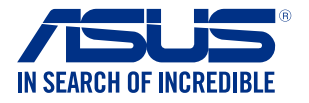

# **Projektor LED** *PODRĘCZNIK UŻYTKOWNIKA*

*Seria H1*

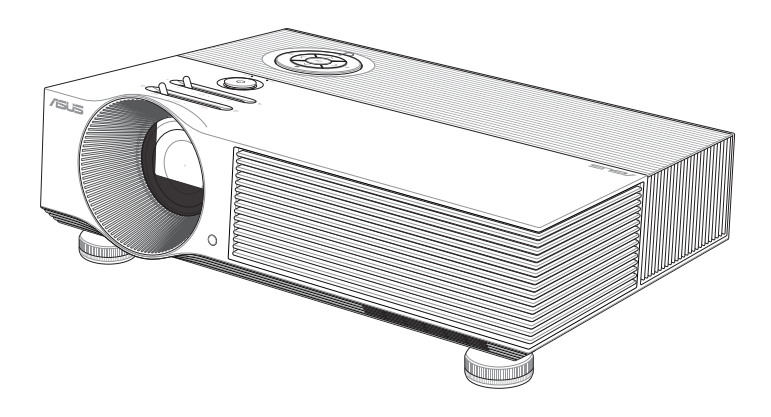

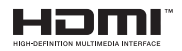

#### **PL17411 Wydanie pierwsze Kwiecień 2021**

#### **Informacje o prawach autorskich**

Żadnej z części tego podręcznika, włącznie z opisami produktów i oprogramowania, nie można powielać, transmitować, przetwarzać, przechowywać w systemie odzyskiwania danych lub tłumaczyć na żadne języki, w jakiejkolwiek formie lub w jakikolwiek sposób, bez wyraźnego pisemnego pozwolenia ASUSTeK COMPUTER, INC. ("ASUS").

Gwarancja lub serwis produktu nie zostaną przedłużone, jeśli: (1) produkt będzie naprawiany, modyfikowany lub zmieniany, chyba że będą to naprawy, modyfikacje lub zmiany autoryzowane na piśmie przez firmę ASUS; albo (2) numer seryjny produktu zostanie zamazany lub usunięty.

ASUS UDOSTĘPNIA TEN PODRĘCZNIK W STANIE "JAKI JEST", BEZ UDZIELANIA JAKICHKOLWIEK GWARANCJI, ZARÓWNO WYRAŹNYCH JAK I DOMNIEMANYCH, WŁĄCZNIE, ALE NIE TYLKO Z DOMNIEMANYMI GWARANCJAMI LUB WARUNKAMI PRZYDATNOŚCI HANDLOWEJ LUB DOPASOWANIA DO OKREŚLONEGO CELU. W ŻADNYM PRZYPADKU FIRMA ASUS, JEJ DYREKTORZY, KIEROWNICY, PRACOWNICY LUB AGENCI NIE BĘDĄ ODPOWIADAĆ ZA JAKIEKOLWIEK NIEBEZPOŚREDNIE, SPECJALNE, PRZYPADKOWE LUB KONSEKWENTNE SZKODY (WŁĄCZNIE Z UTRATĄ ZYSKÓW, TRANSAKCJI BIZNESOWYCH, UTRATĄ MOŻLIWOŚCI KORZYSTANIA LUB UTRACENIEM DANYCH, PRZERWAMI W PROWADZENIU DZIAŁANOŚCI ITP.) NAWET, JEŚLI FIRMA ASUS UPRZEDZAŁA O MOŻLIWOŚCI ZAISTNIENIA TAKICH SZKÓD, W WYNIKU JAKICHKOLWIEK DEFEKTÓW LUB BŁĘDÓW W NINIEJSZYM PODRĘCZNIKU LUB PRODUKCIE.

Produkty i nazwy firm pojawiające się w tym podręczniku mogą, ale nie muszą być zastrzeżonymi znakami towarowymi lub prawami autorskimi ich odpowiednich właścicieli i używane są wyłącznie w celu identyfikacji lub wyjaśnienia z korzyścią dla ich właścicieli i bez naruszania ich praw.

SPECYFIKACJE I INFORMACJE ZNAJDUJĄCE SIĘ W TYM PODRĘCZNIKU, SŁUŻĄ WYŁĄCZNIE CELOM INFORMACYJNYM I MOGĄ ZOSTAĆ ZMIENIONE W DOWOLNYM CZASIE, BEZ POWIADOMIENIA, DLATEGO TEŻ, NIE MOGĄ BYĆ INTERPRETOWANE JAKO WIĄŻĄCE FIRMĘ ASUS DO ODPOWIEDZIALNOŚCI.ASUS NIE ODPOWIADA ZA JAKIEKOLWIEK BŁĘDY I NIEDOKŁADNOŚCI, KTÓRE MOGĄ WYSTĄPIĆ W TYM PODRĘCZNIKU, WŁĄCZNIE Z OPISANYMI W NIM PRODUKTAMI I OPROGRAMOWANIEM.

Copyright © 2021 ASUSTeK COMPUTER INC. Wszelkie prawa zastrzeżone.

#### **Ograniczenie odpowiedzialności**

W przypadku wystąpienia określonych okoliczności, za które odpowiedzialność ponosi ASUS, a w wyniku których wystąpiły szkody, właściciel będzie uprawniony do uzyskania od firmy ASUS odszkodowania.W każdym takim przypadku niezależnie od podstawy roszczenia od firmy ASUS, odpowiada ona jedynie za uszkodzenia ciała (włącznie ze śmiercią), szkody nieruchomości i rzeczywiste szkody osobiste; lub za wszelkie inne, rzeczywiste i bezpośrednie szkody, wynikające z pominięcia lub niewykonania czynności prawnych wynikających z tego oświadczenia gwarancji, do kwoty określonej w umowie kupna dla każdego produktu.

ASUS odpowiada lub udziela rekompensaty wyłącznie za stratę, szkody lub roszczenia w oparciu o umowę, odpowiedzialność za szkodę lub naruszenie praw wynikających z niniejszego oświadczenia gwarancyjnego.

To ograniczenie stosuje się także do dostawców i sprzedawców ASUS. Jest to maksymalny pułap zbiorowej odpowiedzialności firmy ASUS, jej dostawców i sprzedawców.

BEZ WZGLĘDU NA OKOLICZNOŚCI FIRMA ASUS NIE ODPOWIADA ZA: (1) ROSZCZENIA STRON TRZECICH OD UŻYTKOWNIKA DOTYCZĄCE SZKÓD; (2) UTRATĘ LUB USZKODZENIE NAGRAŃ LUB DANYCH; ALBO (3) SPECJALNE, PRZYPADKOWE LUB NIEBEZPOŚREDNIE SZKODY LUB ZA EKONOMICZNE KONSEKWENCJE SZKÓD (WŁĄCZNIE Z UTRATĄ ZYSKÓW LUB OSZCZĘDNOŚCI), NAWET JEŚLI FIRMA ASUS, JEJ DOSTAWCY LUB SPRZEDAWCY ZOSTANĄ POINFORMOWANI O ICH ODPOWIEDZIALNOŚCI.

#### **Serwis i pomoc techniczna**

Odwiedź naszą wielojęzyczną stronę sieci web, pod adresem **https://www.asus.com/support/**

### Spis treści

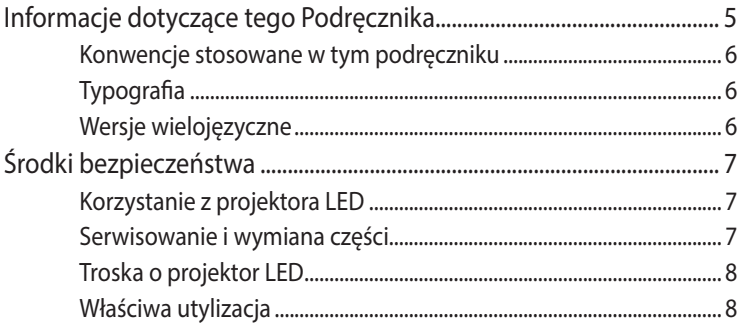

### Rozdział 1: Zapoznanie się z projektorem LED

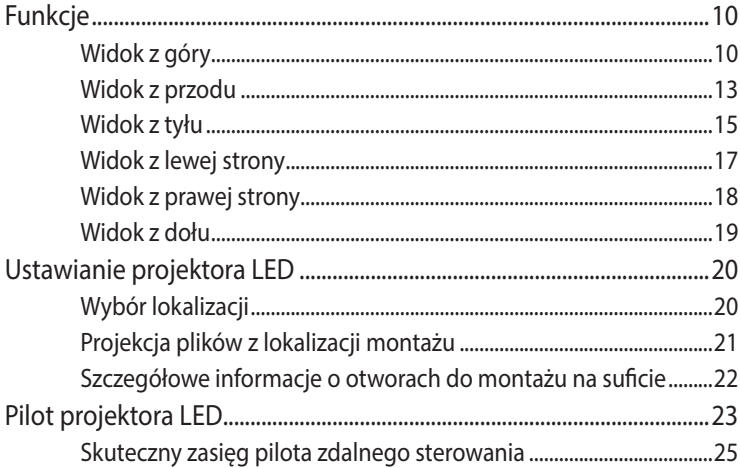

#### **Rozdział 2: Ustawienie**

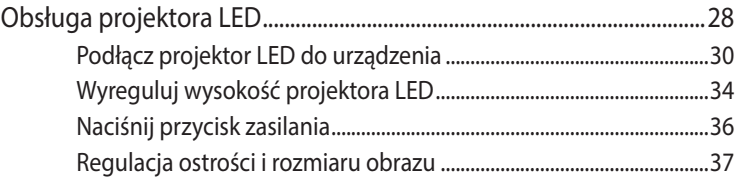

### **[Rozdział 3: Korzystanie z menu ekranowego wyświetlania](#page-38-0)**

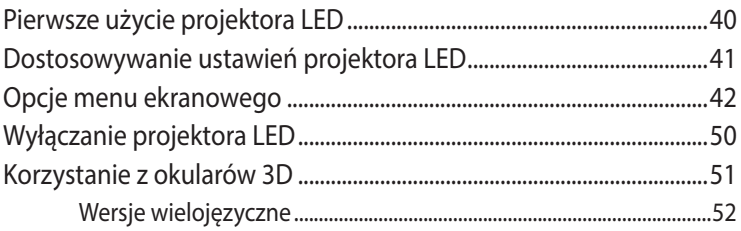

### **[Załączniki](#page-52-0)**

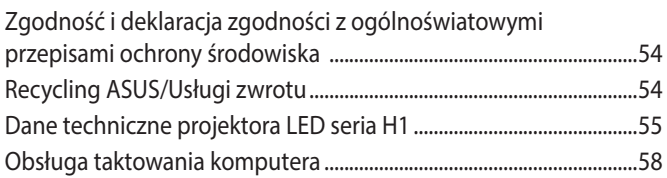

### <span id="page-4-0"></span>**Informacje dotyczące tego Podręcznika**

W tym Podręczniku zawarte są informacje na temat sprzętowych i programowych funkcji projektora LCD, które zostały pogrupowane tematycznie w następujące rozdziały:

#### **Rozdział 1: Zapoznanie się z projektorem LED**

Rozdział ten zawiera szczegółowy opis części projektora LED i jego pilota.

#### **Rozdział 2: Ustawienie**

W tym rozdziale jest opisany sposób konfiguracji projektora LED i korzystania z jego części do podłączenia urządzeń wejściowych.

#### **Rozdział 3: Korzystanie z menu ekranowego wyświetlania**

W rozdziale tym opisano funkcje menu ekranowego wyświetlania projektora LED oraz sposób nawigacji w menu z użyciem panelu sterowania.

#### **Załączniki**

W tym rozdziale zawarte są uwagi dotyczące bezpieczeństwa projektora LED.

### <span id="page-5-0"></span>**Konwencje stosowane w tym podręczniku**

Dla wyróżnienia kluczowych informacji w tej instrukcji użytkownika komunikaty są przedstawiane następująco:

**WAŻNE!** Ten komunikat zawiera istotne informacje, do których należy się zastosować, aby dokończyć zadanie.

**UWAGA:** Ten komunikat zawiera dodatkowe ważne informacje i wskazówki pomocne w dokończeniu zadań.

**OSTRZEŻENIE!** Komunikat ten zawiera ważne informacje, do których należy się stosować, aby zapewnić bezpieczeństwo podczas wykonywania zadań oraz aby zapobiec uszkodzeniu danych i komponentów projektora LED.

### **Typografia**

**Wytłuszczenie** = Oznacza menu lub element, który należy wybrać.

*Pochylenie* = Wskazuje przyciski na klawiaturze, które należy nacisnąć.

### **Wersje wielojęzyczne**

Pobierz inne wersje językowe niniejszego podręcznika elektronicznego za pośrednictwem strony: **https://www.asus.com/support**

## <span id="page-6-0"></span>**Środki bezpieczeństwa**

### **Korzystanie z projektora LED**

- Przeczytaj ten podręcznik i zwróć uwagę na instrukcje dotyczące bezpieczeństwa przed obsługą projektora LED.
- Przestrzegaj uwag i ostrzeżeń zawartych w podręczniku użytkownika.
- Nie należy umieszczać projektora LED na nierównej lub niestabilnej powierzchni.
- Nie wolno używać projektora LED w zadymionym środowisku. Pozostałości dymu mogą się gromadzić na częściach krytycznych i doprowadzić do uszkodzenia projektora LED lub pogorszenia jego charakterystyki.
- Projektor LED przechowywać w plastikowym opakowaniu, poza zasięgiem dzieci.
- Nie blokować ani nie umieszczać żadnych przedmiotów w pobliżu otworów wentylacyjnych projektora LED. Nieprzestrzeganie tej zasady może doprowadzić do nagrzania, które pogorszy jakość obrazu i uszkodzi projektor.
- Upewnij się, że napięcie pracy projektora LED pasuje do napięcia źródła zasilania.
- Urządzenie to emituje potencjalnie niebezpieczne promieniowanie optyczne. Tak jak w przypadku każdego źródła silnego światła, nie wolno patrzeć w wiązkę. (RG2 IEC 62471-5:2015)

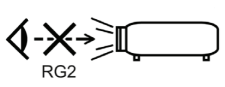

### **Serwisowanie i wymiana części**

- Nie wolno rozbierać lub próbować serwisować projektora LED samodzielnie. Skontaktuj się z lokalnym centrum serwisowym firmy ASUS w celu uzyskania pomocy.
- W przypadku wymiany części projektora LED, skontaktuj się z lokalnym centrum serwisowym w celu uzyskania pomocy.

### <span id="page-7-0"></span>**Troska o projektor LED**

- Przed czyszczeniem wyłączyć projektor i odłączyć go od źródła zasilania.
- W przypadku czyszczenia obudowy projektora LED użyć czystej, miękkiej szmatki zwilżonej wodą lub mieszanką wody z obojętnym detergentem. Urządzenie należy wytrzeć do sucha za pomocą miękkiej, suchej szmatki.
- Przed czyszczeniem upewnij się, czy obiektyw jest zimny. Delikatnie przetrzyj obiektyw za pomocą papieru do czyszczenia obiektywów. Nie należy dotykać obiektywu rękoma.
- Nie wolno stosować do czyszczenia projektora LED środków czyszczących ciekłych lub w aerozolu, benzenu, rozpuszczalników.
- Nigdy nie wolno uruchamiać projektora LED natychmiast po przeniesieniu go z zimnego miejsca. Kiedy projektor LED jest narażony na drastyczne zmiany temperatury, może dojść do kondensacji wilgoci i na obiektywie i częściach wewnętrznych. Aby temu zapobiegać należy używać urządzenie dwie (2) godziny po wystąpieniu ekstremalnej lub gwałtownej zmiany temperatury.

### **Właściwa utylizacja**

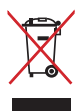

Nie wolno wyrzucać projektora LED do odpadów komunalnych. Konstrukcja tego produktu umożliwia prawidłowe ponowne wykorzystanie części i recykling. Obecność na produkcie symbolu przekreślonego kosza na kółkach oznacza, że produkt (urządzenie elektryczne, elektroniczne i baterie zawierające rtęć) nie powinny być umieszczane razem z odpadami miejskimi. Sprawdź lokalne przepisy dotyczące utylizacji produktów elektronicznych.

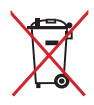

NIE NALEŻY wyrzucać baterii ze śmieciami miejskimi. Symbol przekreślonego kosza na kółkach oznacza, że baterii nie należy wyrzucać razem z odpadami miejskimi.

*Rozdział 1:*

# <span id="page-8-0"></span>*Zapoznanie się z projektorem LED*

Podręcznik w wersji elektronicznej do projektora LED 9

## <span id="page-9-0"></span>**Funkcje**

### **Widok z góry**

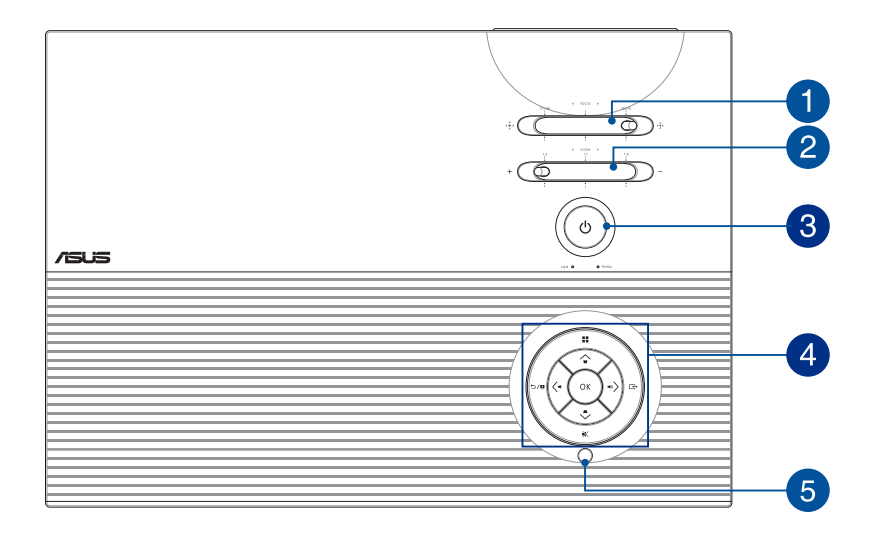

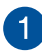

#### **Dźwignia ostrości**

Dźwignia ta służy do regulacji ostrości obrazu.

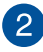

#### **Dźwignia zoomu**

Dźwignia ta służy do regulacji rozmiaru obrazu.

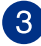

#### **Przycisk zasilania**

Naciśnij przycisk zasilania w celu włączenia lub wyłączenia projektora LED.

**UWAGA:** Jeśli projektor LED przestanie reagować, odłącz przewód zasilający i poczekaj, aż urządzenie wyłączy się.

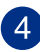

#### **Przyciski panelu sterowania**

Przyciski te odpowiadają wskazanym poniżej ustawieniom projektora LED.

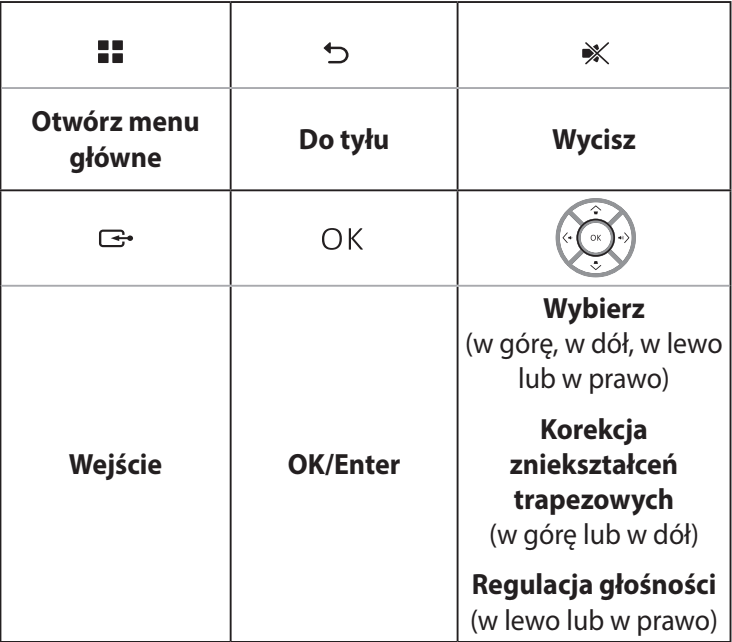

**UWAGA:** Więcej informacji na temat ustawień projektora LED można znaleźć w części *Używanie menu ekranowego* w tym podręczniku.

#### **Czujnik zdalnego sterowania**

Czujnik zdalnego sterowania wykrywa sygnał z pilota projektora LED, co umożliwia uzyskiwanie dostępu do panelu sterowania z maksymalnej odległości 8 metrów, pod kątem ±30stopni.

### <span id="page-12-0"></span>**Widok z przodu**

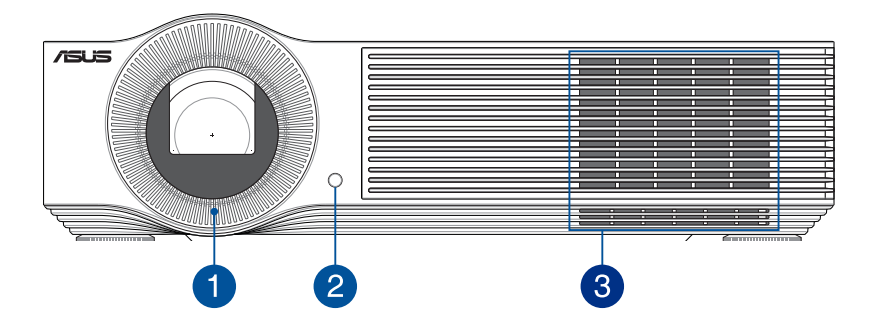

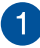

#### **CD** Obiektyw

Obiektyw wyświetla wideo lub pliki obrazów z urządzenia wejściowego na ekranie.

**OSTRZEŻENIE!** Nie należy dotykać obiektywu rękoma lub jakimikolwiek ostrymi przedmiotami.

#### **Czujnik zdalnego sterowania**

Czujnik zdalnego sterowania wykrywa sygnał z pilota projektora LED, co umożliwia uzyskiwanie dostępu do panelu sterowania z maksymalnej odległości 8 metrów, pod kątem ±30stopni.

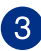

#### **Otwory wentylacyjne**

Otwory wentylacyjne zapewniają dostęp chłodzącego powietrza do projektora LED.

**OSTRZEŻENIE!** W celu zapobiegania przegrzaniu się urządzenia należy upewnić się, czy otwory wentylacyjne nie są zasłonięte przez kartki papieru, książki, ubrania, przewody lub inne przedmioty.

### <span id="page-14-0"></span>**Widok z tyłu**

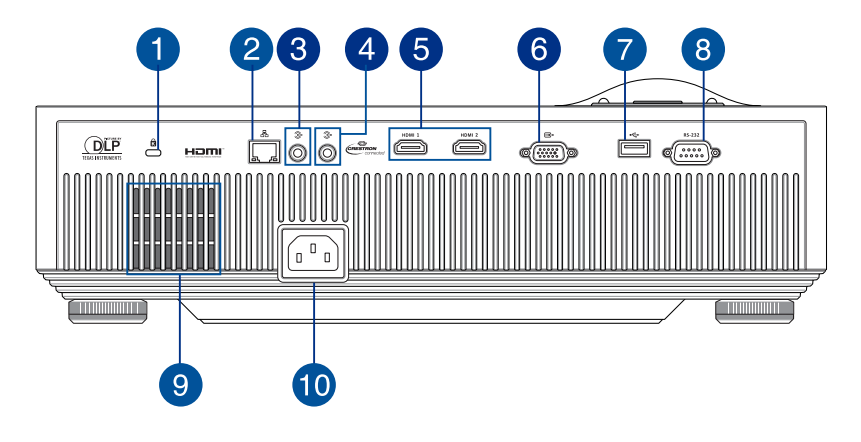

#### **Gniazdo zabezpieczenia Kensington®**

Gniazdo zabezpieczenia Kensington® umożliwia zabezpieczenie projektora LED za pomocą produktów zabezpieczających do projektorów LED zgodnych z Kensington®.

#### **Port LAN (port Ethernet RJ-45)**

Ten port umożliwia podłączenie projektora LED do sieci IP.

#### **Gniazdo wyjścia liniowego**

Gniazdo to umożliwia odtwarzanie wyjściowego sygnału audio przez projektor LED.

#### **Gniazdo wejścia liniowego**

Gniazdo to umożliwia odbieranie wejściowego sygnału audio przez projektor LED.

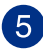

#### **Gniazda HDMI**

Gniazda te służą do podłączania złączy HDMI (ang. High-Definition Multimedia Interface). Gniazda te są zgodne z HDCP, co zapewnia odtwarzanie HD DVD, Blu-ray oraz innych zabezpieczonych treści.

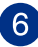

#### **Gniazdo VGA**

Gniazdo to umożliwia podłączenie projektora LED do innych urządzeń zgodnych z VGA.

#### **Port wyjścia zasilania**

Port wyjścia zasilania zapewnia napięcie i natężenie wyjściowe o maksymalnej wartości 5 V/1,5 A. Do tego portu można podłączyć urządzenie przenośne, aby zapewnić jego ładowanie.

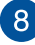

#### **Port RS-232C**

Port ten umożliwia podłączenie projektora LED do zgodnego terminala sterowania RS-232C za pomocą kabla krosowego RS-232C.

#### **9** Otwory wentylacyjne

Otwory wentylacyjne służą do doprowadzania zimnego powietrza i odprowadzania gorącego powietrza z projektora LED.

**OSTRZEŻENIE!** W celu zapobiegania przegrzaniu się urządzenia należy upewnić się, czy otwory wentylacyjne nie są zasłonięte przez kartki papieru, książki, ubrania, przewody lub inne przedmioty.

#### **Gniazdo wejścia zasilania**

Podłącz przewód zasilający do projektora LED.

### <span id="page-16-0"></span>**Widok z lewej strony**

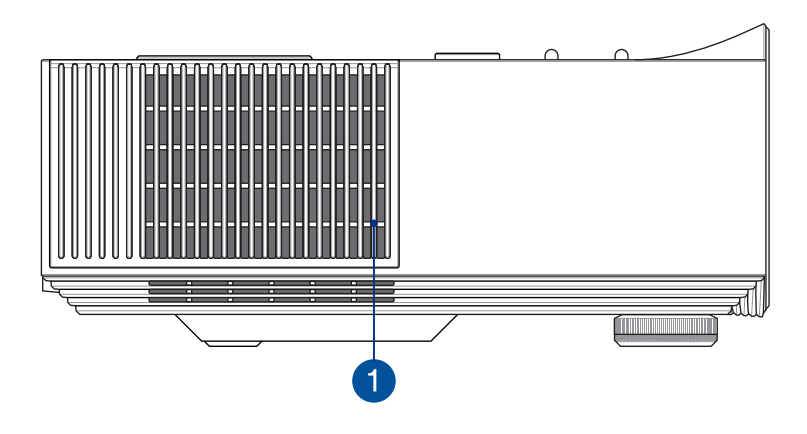

#### **Otwory wentylacyjne**  $\blacktriangleleft$

Otwory wentylacyjne zapewniają dostęp chłodzącego powietrza do projektora LED.

**OSTRZEŻENIE!** W celu zapobiegania przegrzaniu się urządzenia należy upewnić się, czy otwory wentylacyjne nie są zasłonięte przez kartki papieru, książki, ubrania, przewody lub inne przedmioty.

### <span id="page-17-0"></span>**Widok z prawej strony**

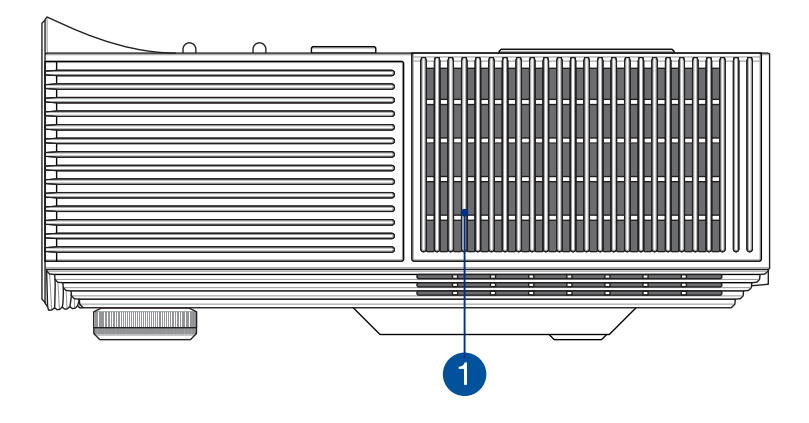

#### **Otwory wentylacyjne**

Otwory wentylacyjne umożliwiają odprowadzanie ciepłego powietrza z projektora LED.

**OSTRZEŻENIE!** W celu zapobiegania przegrzaniu się urządzenia należy upewnić się, czy otwory wentylacyjne nie są zasłonięte przez kartki papieru, książki, ubrania, przewody lub inne przedmioty.

### <span id="page-18-0"></span>**Widok z dołu**

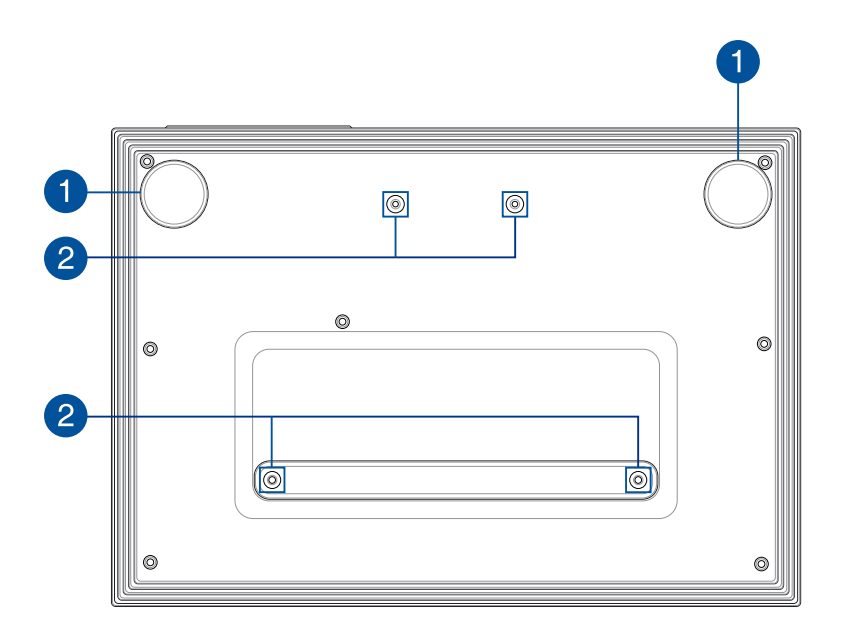

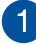

#### **Regulowana nóżka**

Obróć tę regulowaną nóżkę, aby wypoziomować projektor LED lub dostosować jego wysokość.

#### **Otwory do montażu na suficie**

Otwory te służą do przymocowania projektora LED do uchwytu sufitowego.

**UWAGA:** W celu uzyskania szczegółowych informacji należy przejść do części *Szczegółowe informacje o otworach do montażu na suficie* w tym podręczniku.

### <span id="page-19-0"></span>**Ustawianie projektora LED**

### **Wybór lokalizacji**

Projektor LED może być używany nie tylko jako urządzenie stołowe, ale można go także zamontować na suficie, korzystając z przeznaczonych do tego celu otworów na spodzie urządzenia.

**WAŻNE!** W przypadku montażu projektora LED na suficie należy zwrócić się o pomoc do fachowca lub sprzedawcy. Montaż powinien zostać wykonany przez wykwalifikowanego specjalistę.

#### **UWAGA:**

- Należy się także zapoznać z dostępną w tym podręczniku tabelą rozmiarów ekranu i odległości projekcji w celu określenia odpowiedniej odległości do montażu projektora LED na suficie.
- Należy pamiętać o zachowaniu odpowiedniego odstępu między wspornikiem a projektorem w celu zapewnienia właściwego odprowadzania ciepła.
- Oprócz zestawu i śrub do montażu na suficie zalecane jest także zastosowanie metalowego drążka lub przewodu w celu dodatkowej ochrony projektora LED i zabezpieczenia go przed upadkiem spowodowanym naturalnymi przyczynami, takimi jak trzęsienie ziemi.

### <span id="page-20-0"></span>**Projekcja plików z lokalizacji montażu**

Po zamontowaniu projektora LED należy dostosować ustawienia położenia obrazu w celu zapewnienia automatycznego odwracania i prawidłowego wyświetlania plików na ekranie.

Aby zmienić ustawienia położenia obrazu:

- 1. Przejdź kolejno do pozycji **Display (Ekran)** > **Projection Position (Pozycja projekcji)** w menu projektora LED.
- 2. Wybierz opcję **Front Ceiling (Przód, sufit)**, **Rear Ceiling (Tył, sufit)**, **Front Table (Przód, stół)** lub **Rear Table (Tył, stół)**, aby zmienić ustawienia projektora LED.

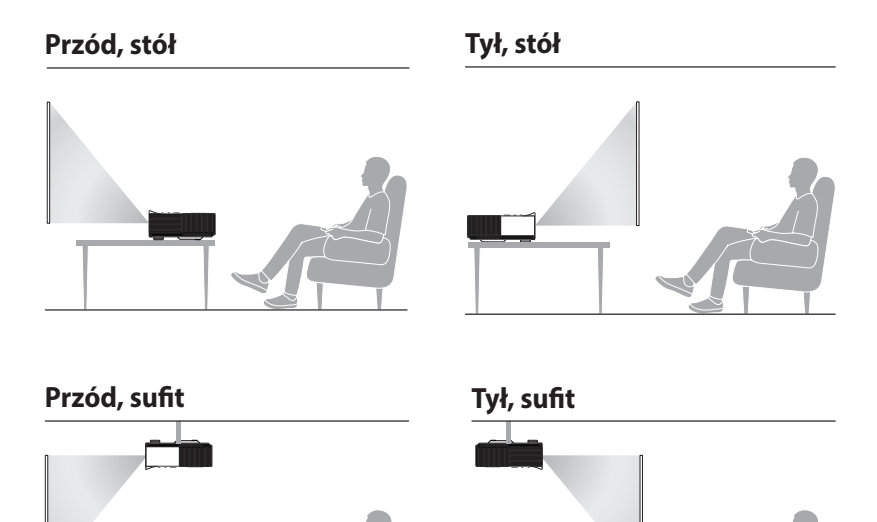

#### <span id="page-21-0"></span>**Szczegółowe informacje o otworach do montażu na suficie**

**WAŻNE!** Między uchwytem sufitowym a śrubami należy umieścić podkładki dostępne w zestawie do montażu sufitowego w celu zabezpieczenia projektora LED i ustabilizowania jego położenia.

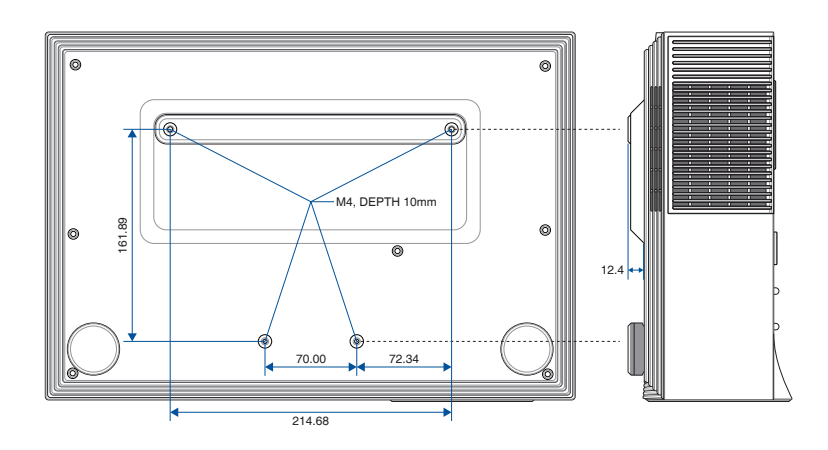

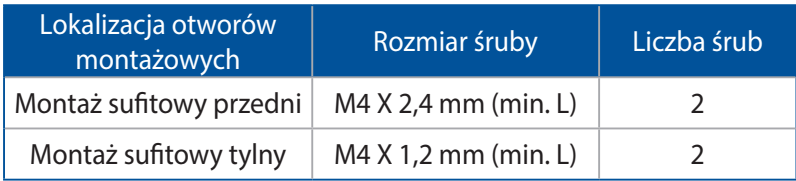

### <span id="page-22-0"></span>**Pilot projektora LED**

**UWAGA:** Rzeczywisty wygląd zależy od modelu.

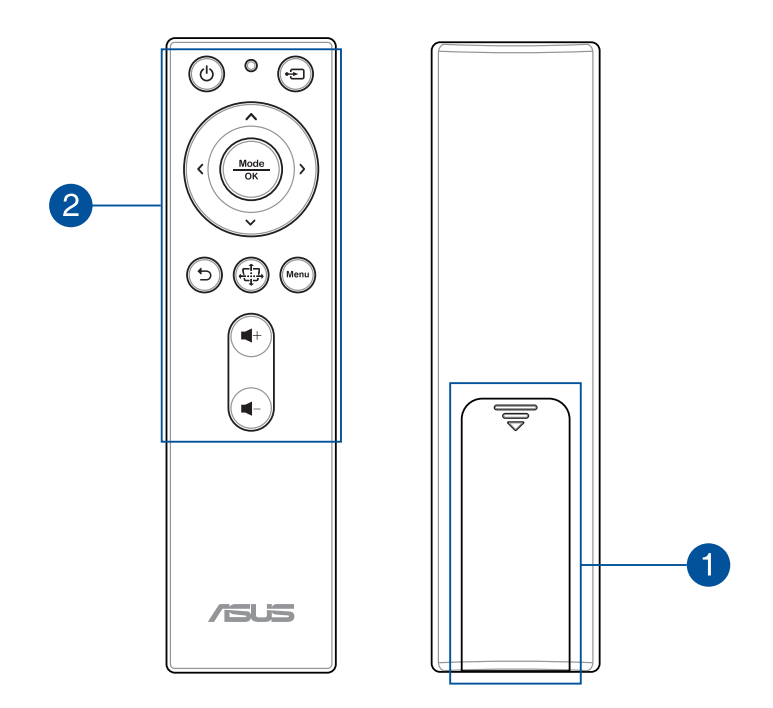

### **Przedział baterii**

Do wnęki na baterie można włożyć baterie AAA w celu zasilenia pilota zdalnego sterowania projektora LED.

**UWAGA:** W celu uzyskania szczegółowych informacji na temat użytkowania przedziału baterii, należy zapoznać się z rozdziałem *Wymiana baterii* , w niniejszym Podręczniku.

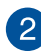

### **Przyciski pilota**

Te dodatkowe przyciski umożliwiają obsługę projektora LED z odległości do 8 metrów.

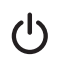

**Power (Zasilanie)** — naciśnij ten przycisk w celu włączenia lub wyłączenia projektora LED.

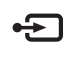

**Input (Wejście)** — naciśnij ten przycisk, aby zmienić źródło sygnału wejściowego.

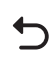

**Back (Wstecz)** — naciśnij ten przycisk, aby wrócić na poprzedni ekran.

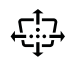

**Keystone** — naciśnij ten przycisk w celu korekcji zniekształceń trapezowych obrazu na ekranie projekcji.

**Menu Menu** — naciśnij ten przycisk, aby wyświetlić menu.

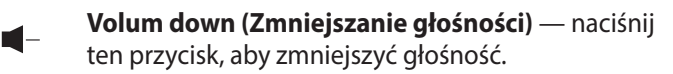

**Volum up (Zwiększanie głośności)** — naciśnij ten  $+$ przycisk, aby zwiększyć głośność.

**Focus up/Up (Zwiększanie ostrości/w górę)** naciśnij ten przycisk, aby zwiększyć ostrość lub przejść w górę.

**Focus down/Down (Zmniejszanie ostrości/w dół)**

- naciśnij ten przycisk, aby zmniejszyć ostrość lub przejść w dół.
- **Left (W lewo)** naciśnij ten przycisk, aby przejść w  $\overline{\mathbf{C}}$ lewo.

**Right (W prawo)** — naciśnij ten przycisk, aby przejść  $\mathbf{\Sigma}$ w prawo.

**Mode/OK (Tryb/OK)** — naciśnij ten przycisk, aby Mode wyświetlić menu Splendid (tryby wyświetlania) lub  $\overline{\alpha}$ potwierdzić wybór pozycji w menu.

**UWAGA:** Szczegółowe informacje na temat menu ekranowego można znaleźć w części *Używanie menu ekranowego* w tym podręczniku.

### <span id="page-24-0"></span>**Skuteczny zasięg pilota zdalnego sterowania**

Czujniki zdalnego sterowania znajdują się na górze i z przodu projektora LED. W celu zapewnienia prawidłowego działania pilot powinien być trzymany pod kątem ±30 stopni prostopadle do czujnika zdalnego sterowania w projektorze. Odległość między pilotem i czujnikiem zdalnego sterowania nie może być większa niż 8 metrów (ok. 26 stóp).

**UWAGA:** Należy upewnić się, że między pilotem i czujnikiem zdalnego sterowania w projektorze LED nie ma żadnych przeszkód.

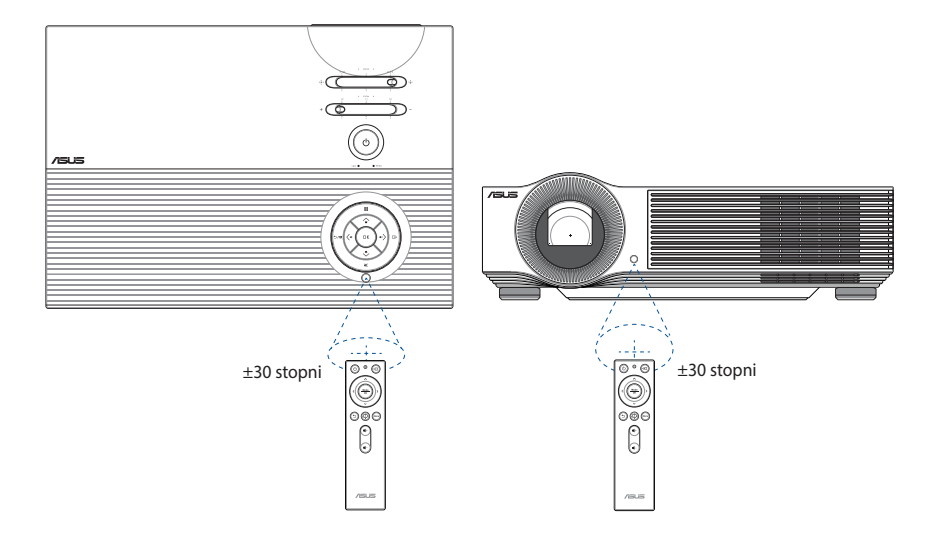

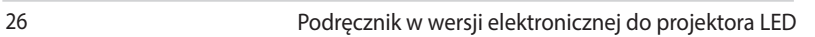

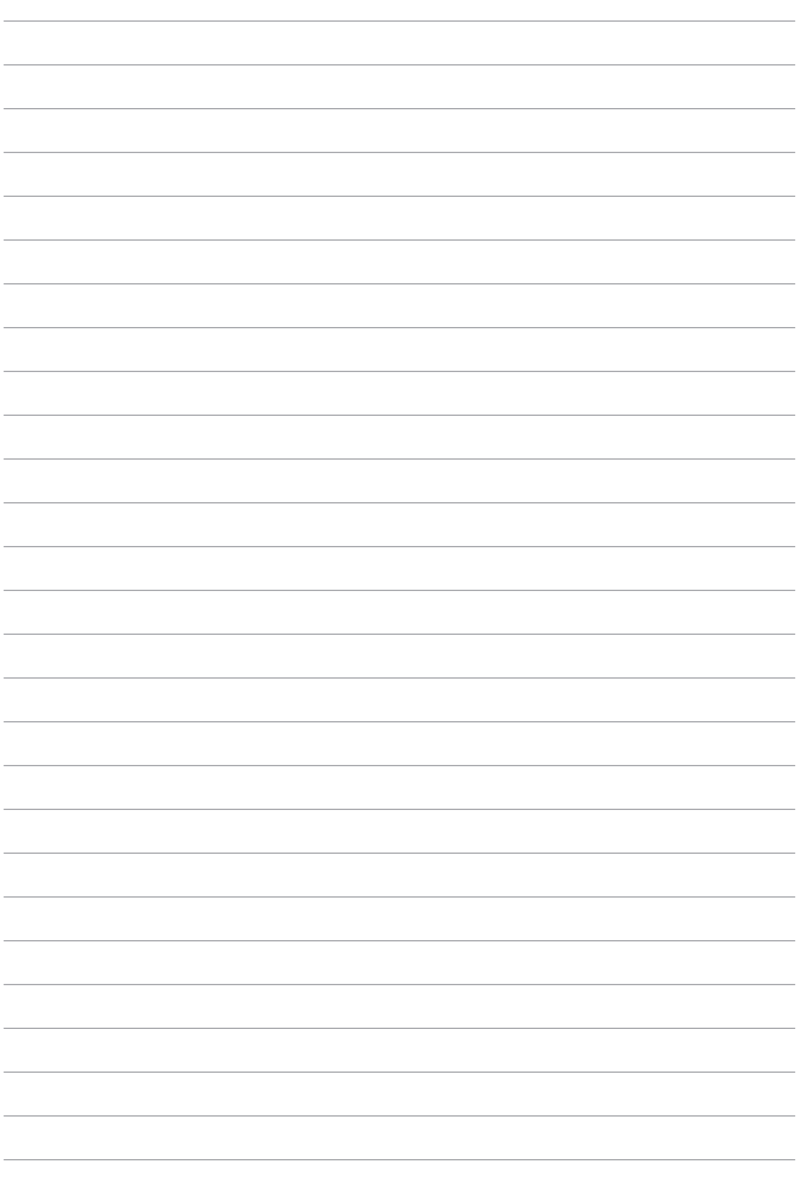

<span id="page-26-0"></span>*Rozdział 2: Ustawienie*

## <span id="page-27-0"></span>**Obsługa projektora LED**

Dla własnego bezpieczeństwa oraz utrzymania jakości urządzenia, należy postępować zgodnie z poniższymi zaleceniami podczas obsługi projektora LED.

- A. Podłącz przewód zasilający prądu przemiennego do gniazda zasilania.
- B. Podłącz złącze zasilania prądem stałym do projektora LED.

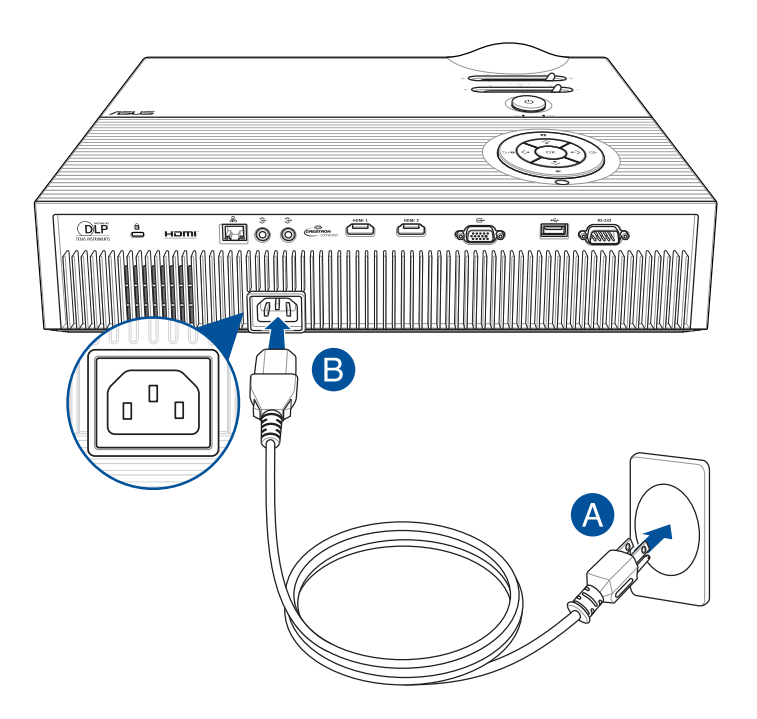

### **Wymagania dotyczące przewodu zasilania prądem przemiennym**

Zalecamy korzystanie z odpowiedniego typu wtyczki sieciowej, stosownie do miejsca lokalizacji.

**WAŻNE!** Jeżeli wtyczka przewodu zasilania prądem przemiennym dostarczona z projektorem LED nie pasuje do gniazdka sieciowego, skontaktuj się ze sprzedawcą.

**UWAGA:** Zalecamy korzystanie z urządzenia będącego źródłem wideo, które posiada wtyczkę z uziemieniem, co zapobiegnie zakłóceniom sygnału w wyniku fluktuacji napięcia.

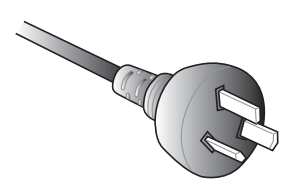

Dla Australii i Chin Kontynentalnych

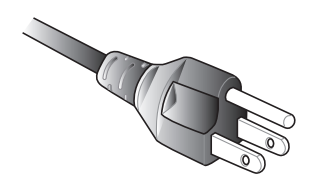

Dla USA, Kanady i Tajwanu

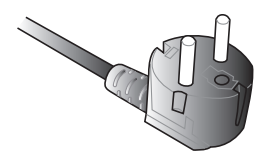

Dla Europy Kontynentalnej Dla Wielkiej Brytanii

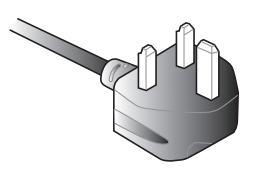

### <span id="page-29-0"></span>**Podłącz projektor LED do urządzenia**

A. Port LAN (port Ethernet RJ-45)

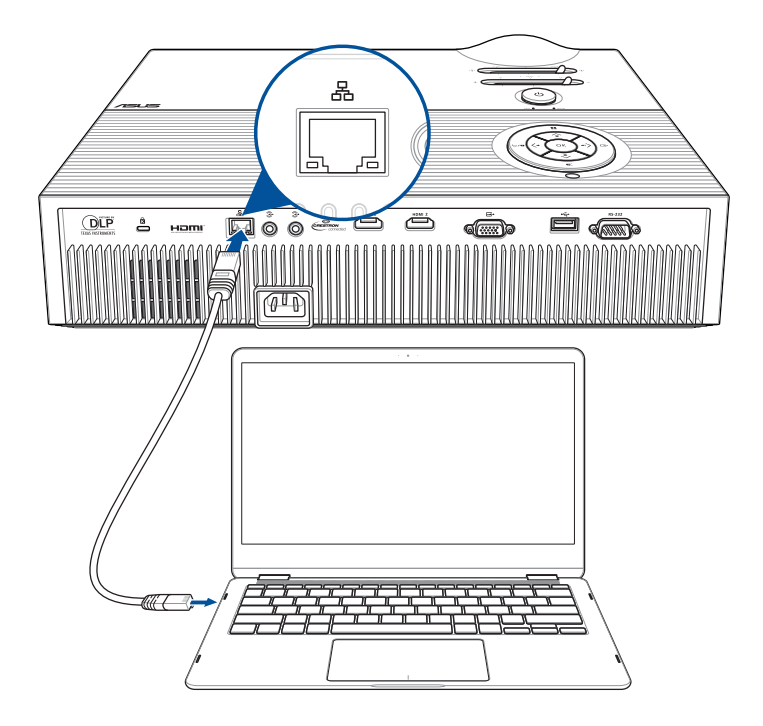

### B. Gniazdo wyjścia audio

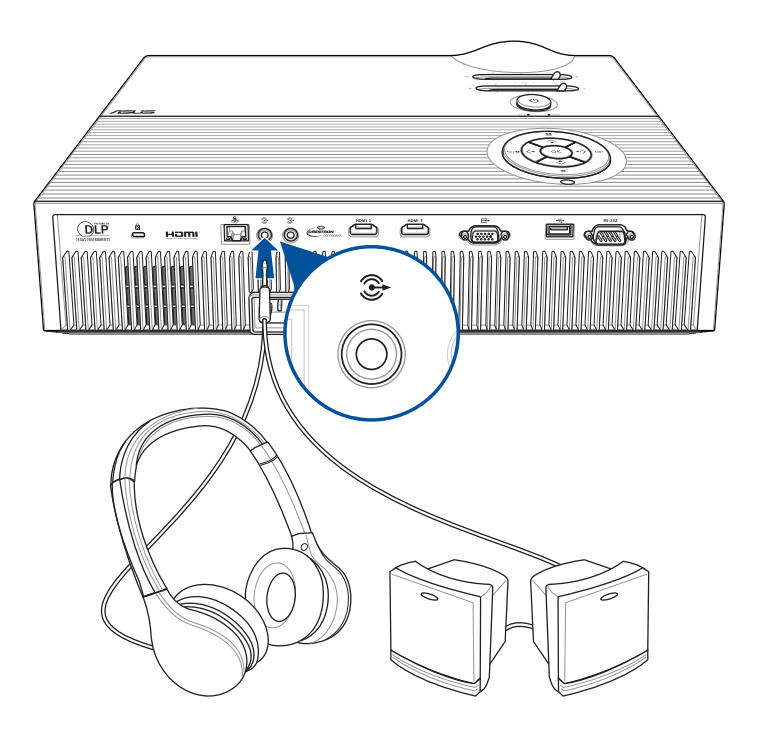

C. HDMI

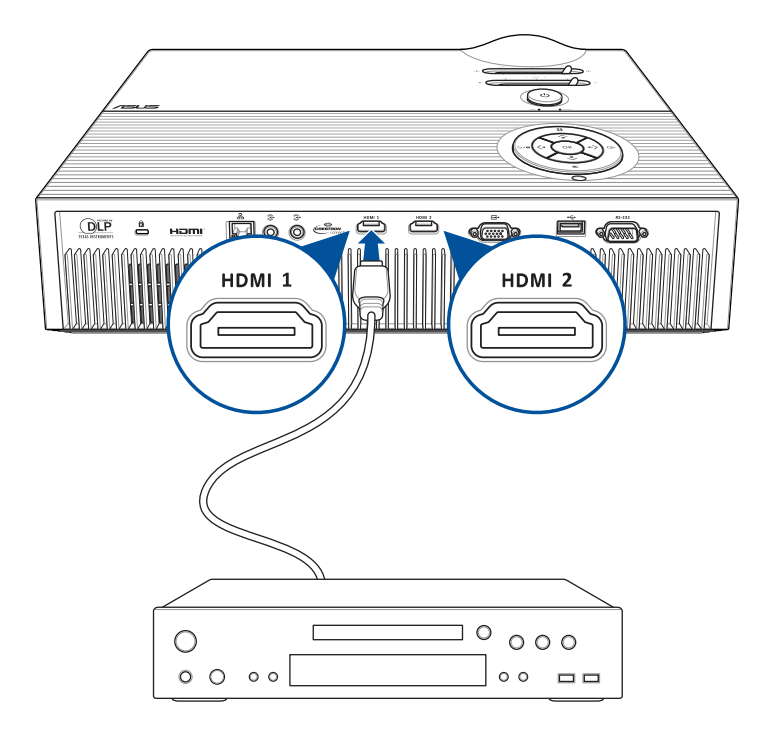

D. VGA

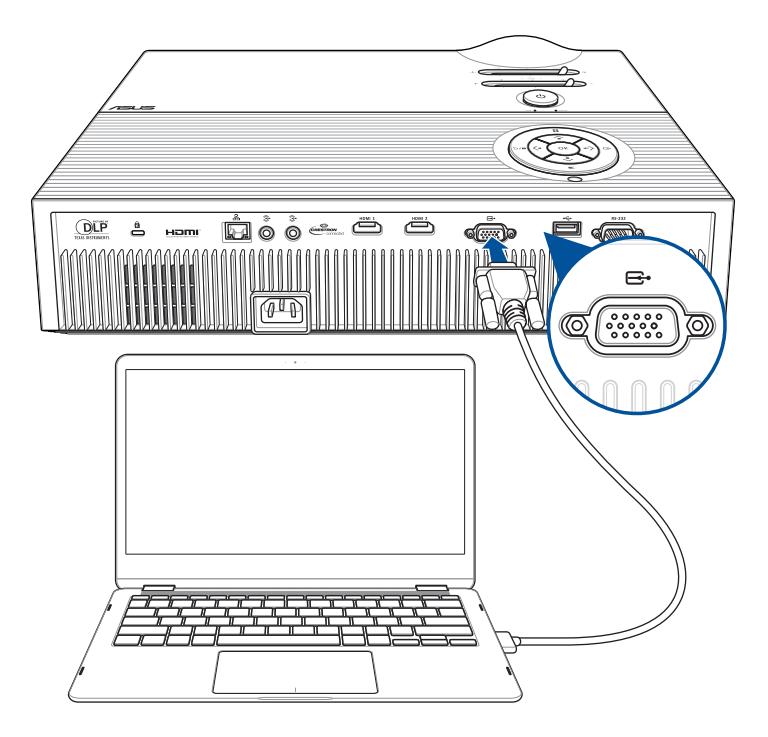

### <span id="page-33-0"></span>**Wyreguluj wysokość projektora LED**

Projektor LED dostarczany jest z wbudowanym stojakiem, pomagającym w regulacji wysokości obrazu na ekranie.

**OSTRZEŻENIE!** Przed umieszczeniem projektora LED w futerale upewnij się, że stojak jest całkowicie wsunięty.

#### **UWAGI:**

- Projektor LED należy ustawić na stabilnej płaskiej powierzchni.
- Po bokach projektora LED należy zachować odstęp 30 cm lub więcej.
- W zakresie specjalnych procedur instalacji projektora LED takich jak podwieszanie z sufitu, skontaktuj się ze sprzedawcą.

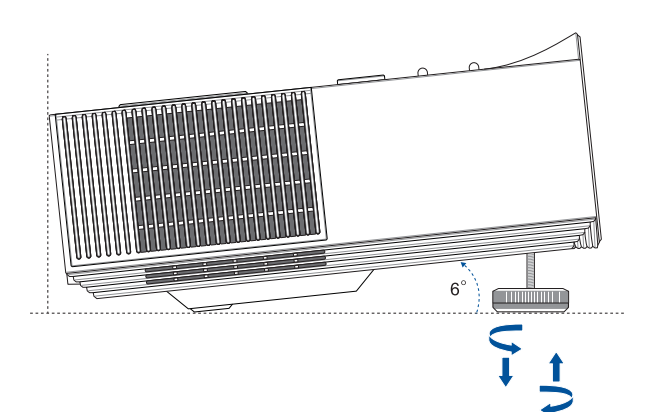

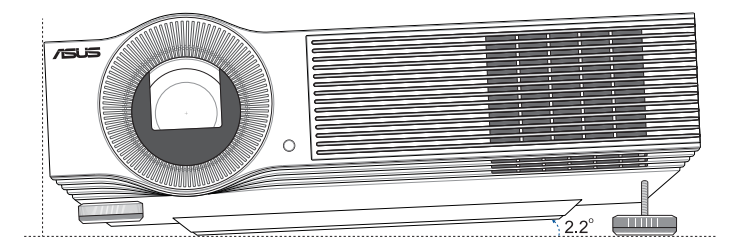

### **Tabela wielkości ekranu i odległości wyświetlania**

Wyreguluj odległość projektora LED od ekranu korzystając z poniższej tabeli.

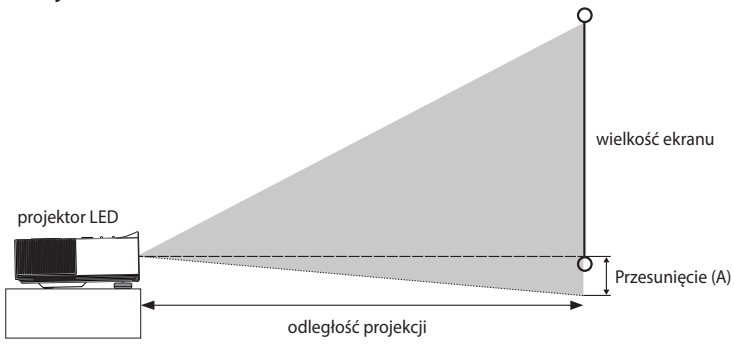

**UWAGA:** Współczynnik proporcji ekranu wynosi 16:9 (1920 x 1080) i współczynnik proporcji wyświetlanego obrazu również jest równy 16:9.

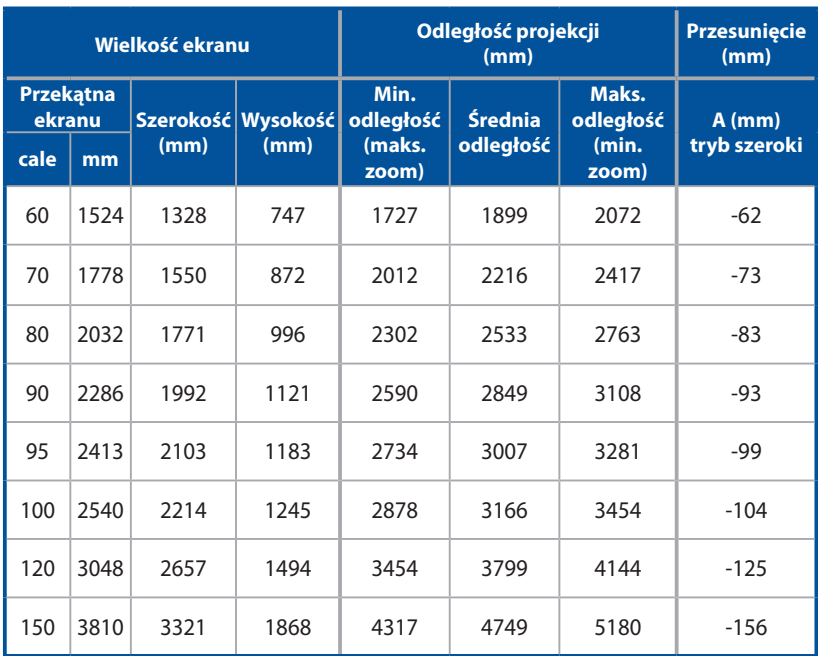

## <span id="page-35-0"></span>**Naciśnij przycisk zasilania**

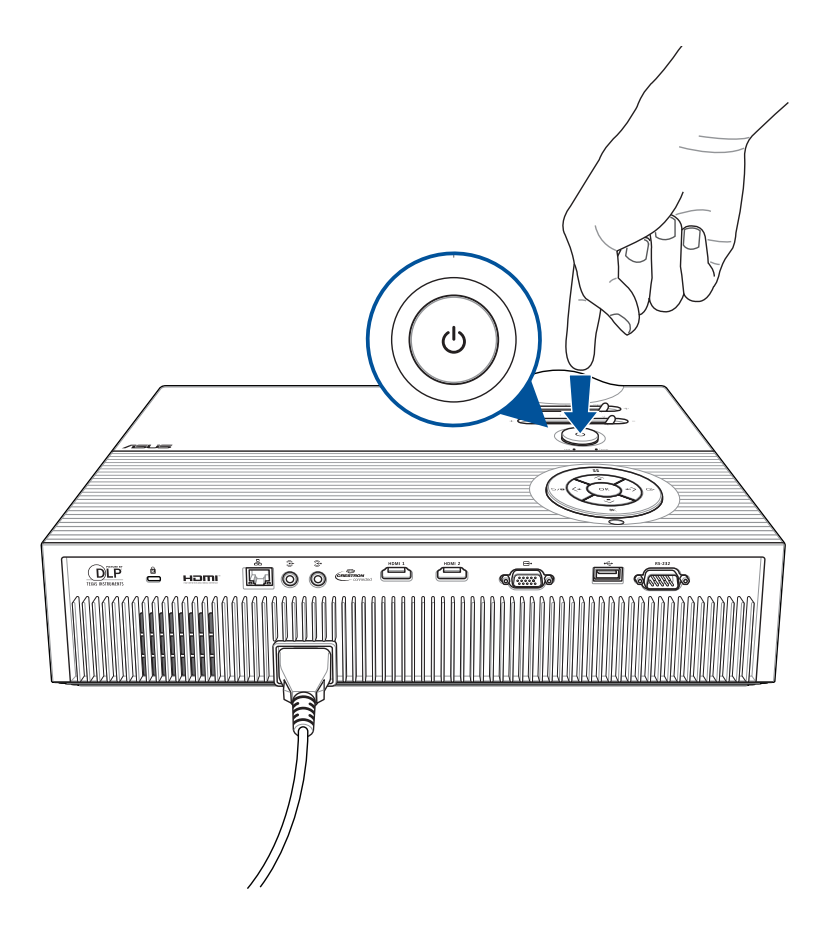

### <span id="page-36-0"></span>**Regulacja ostrości i rozmiaru obrazu**

**UWAGA:** Podczas regulacji ostrości skorzystaj z nieruchomego obrazu.

Przesuń dźwignię ostrości, aby dostosować ostrość obrazu oraz przesuń dźwignię zoomu, aby dostosować rozmiar wyświetlanego obrazu.

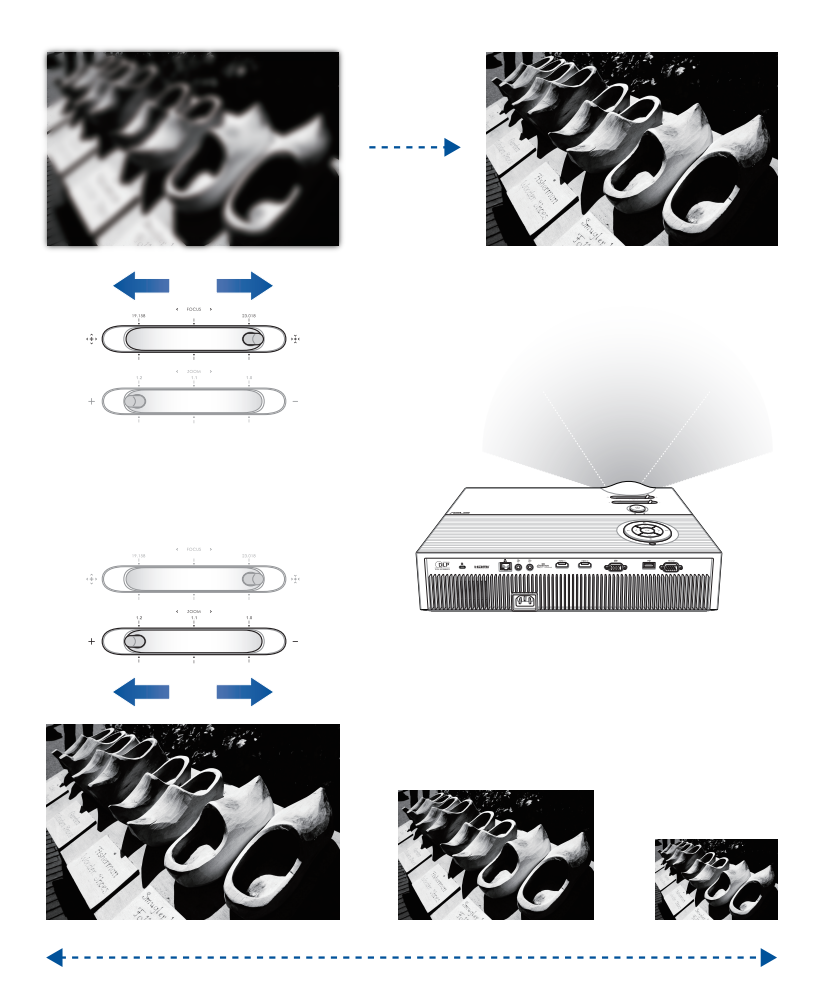

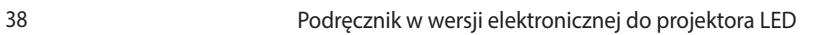

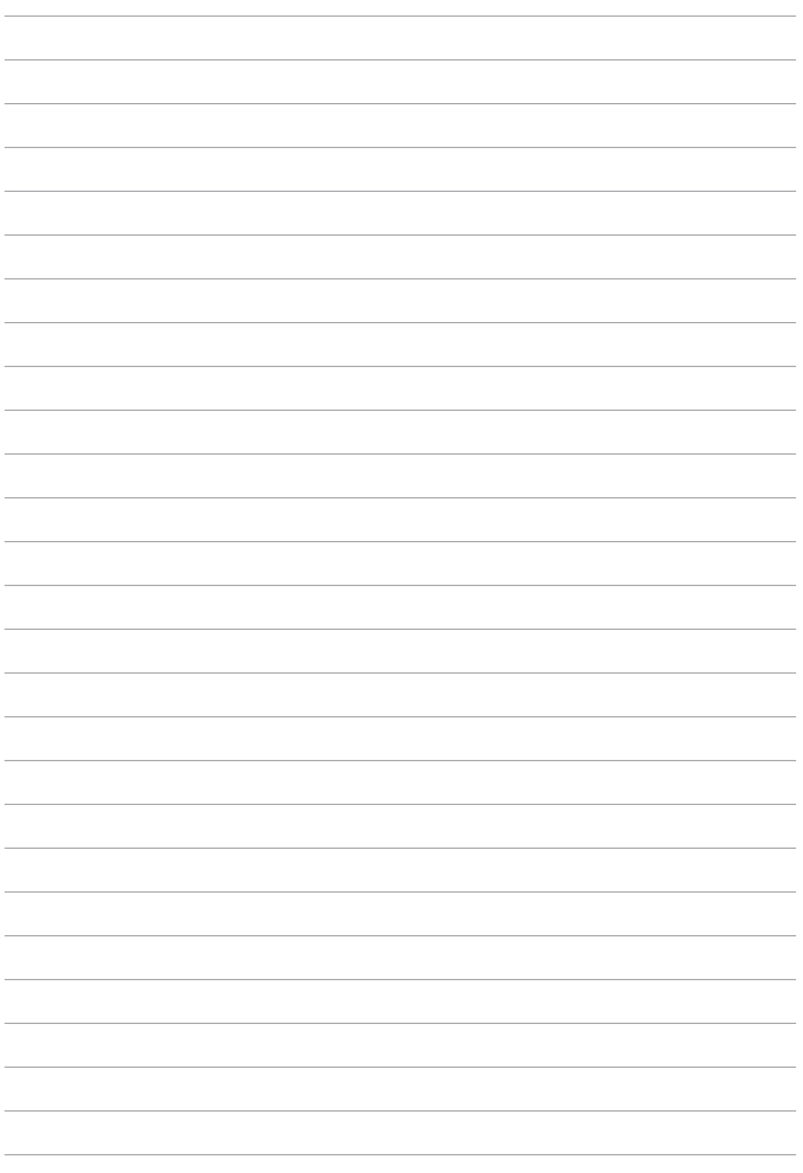

<span id="page-38-0"></span>*Rozdział 3: Korzystanie z menu ekranowego wyświetlania*

<span id="page-39-0"></span>**UWAGA:** Przedstawione poniżej zrzuty ekranu mają wyłącznie charakter informacyjny i mogą zostać zaktualizowane bez uprzedniego powiadomienia. Zrzuty ekranu mogą się ponadto różnić w zależności od modelu projektora LED.

### **Pierwsze użycie projektora LED**

W przypadku pierwszego użycia projektora LED należy wykonać poniższe czynności.

**UWAGA:** Przed pierwszym włączeniem projektora LED należy upewnić się, że jest on podłączony do zasilacza. W przypadku używania projektora LED w trybie zasilacza zalecane jest jego podłączenie do uziemionego gniazda elektrycznego.

- 1. Przygotuj projektor LED, a następnie naciśnij przycisk zasilania.
- 2. Przesuń joystick projektora LED w lewo lub w prawo, aby przewinąć listę dostępnych języków.
- 3. Po wybraniu preferowanego języka naciśnij joystick w środkowym położeniu, aby ustawić język obsługi projektora LED.
- 4. Można teraz rozpocząć wyświetlanie plików z urządzenia wejściowego za pomocą projektora LED. Jeśli urządzenie wejściowe nie zostanie podłączone lub projektor LED nie będzie mógł go wykryć, może pojawić się ekran **NO SIGNAL (BRAK SYGNAŁU)**.

### <span id="page-40-0"></span>**Dostosowywanie ustawień projektora LED**

Aby dostosować ustawienia projektora LED:

- 1. Naciśnij przycisk  $\blacksquare$  na projektorze LED (lub naciśnij przycisk **Menu** na pilocie), aby wyświetlić menu ekranowe.
- 2. Naciśnij przycisk **w górę** lub **w dół**, aby wybrać pozycję w menu, którą chcesz dostosować.
- 3. Naciśnij przycisk **OK** na projektorze LED [lub naciśnij przycisk **Mode/OK (Tryb/OK)** na pilocie], aby wyświetlić ustawienia wybranej pozycji.
- 4. Naciśnij przycisk **w lewo** lub **w prawo**, aby dostosować ustawienia zgodnie z własnymi preferencjami.
- 5. Po zakończeniu naciśnij przycisk **OK** na projektorze LED [lub naciśnij przycisk **Mode/OK (Tryb/OK)** na pilocie], aby zapisać nowe ustawienia i wrócić na ekran główny.

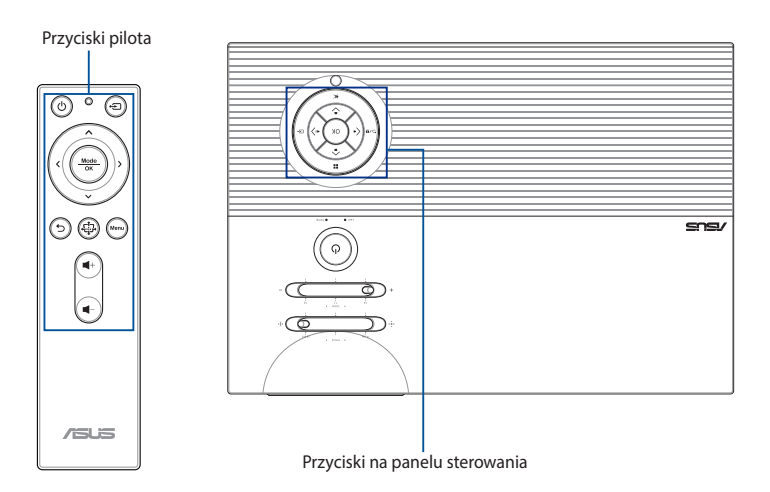

# <span id="page-41-0"></span>**Opcje menu ekranowego**

### **Splendid**

Za pomocą pozycji w tym menu można wybrać tryb kolorów odpowiedni dla danego źródła sygnału wejściowego.

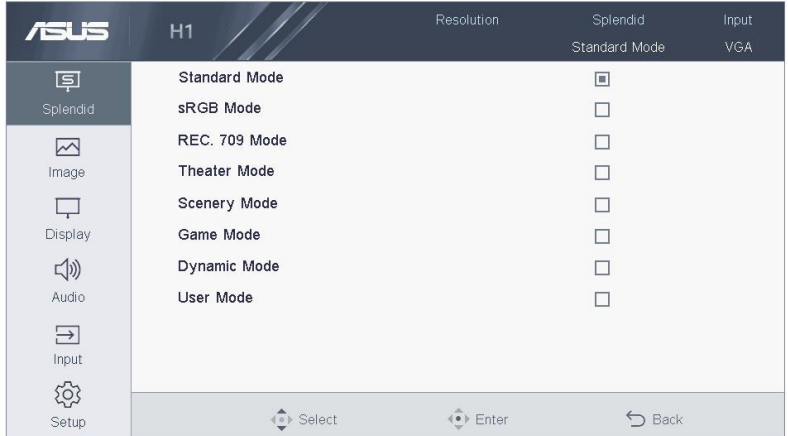

- **Standard Mode (Tryb standardowy)** pozycja ta jest zoptymalizowana do wyświetlania dokumentów.
- **sRGB Mode (Tryb sRGB)** pozycja ta jest zgodna z przestrzenią kolorów sRGB.
- **Rec. 709 Mode (Tryb Rec. 709)** pozycja ta jest zgodna z przestrzenią kolorów Rec. 709.
- **Theater Mode (Tryb kina domowego)** pozycja ta jest zoptymalizowana do oglądania filmów.
- **Scenery Mode (Tryb krajobrazu)** pozycja ta jest zoptymalizowana do oglądania krajobrazów.
- **Game Mode (Tryb gier)** pozycja ta jest zoptymalizowana do grania w gry wideo.
- **Dynamic Mode (Tryb dynamiczny)** pozycja ta jest zoptymalizowana do oglądania w jasnym otoczeniu.
- **User Mode (Tryb użytkownika)** pozycja ta umożliwia zastosowanie niestandardowej konfiguracji kolorów.

### **Image (Obraz)**

Za pomocą tego menu można dostosować ustawienia obrazu wyświetlanego na ekranie projekcji.

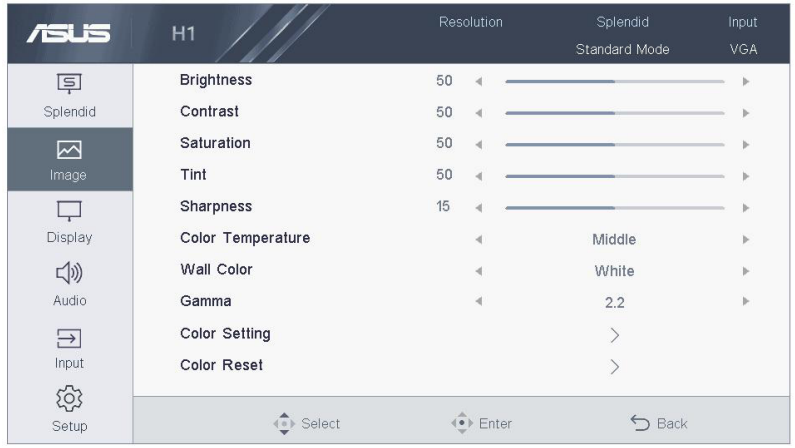

- **Brightness (Jasność)** wybierz tę pozycję menu, aby dostosować jasność obrazu na ekranie projekcji.
- **Contrast (Kontrast)** wybierz tę pozycję menu, aby dostosować kontrast obrazu na ekranie projekcji.
- **Saturation (Nasycenie)** wybierz tę pozycję menu, aby dostosować nasycenie kolorów obrazu na ekranie projekcji.
- **Tint (Odcień)** wybierz tę pozycję menu, aby dostosować odcień kolorów obrazu na ekranie projekcji.
- **Sharpness (Ostrość)** wybierz tę pozycję menu, aby dostosować ostrość obrazu na ekranie projekcji.
- **Color Temperature (Temperatura barwowa)** pozycja ta umożliwia ustawienie temperatury barwowej projektora LED.
- **Wall Color (Kolor ściany)** pozycja ta umożliwia wybór właściwego koloru ściany.
- **Gamma** wybierz tę pozycję menu, aby dostosować ustawienie gamma obrazu na ekranie projekcji.
- **Color Setting (Ustawienia kolorów)** wybierz tę pozycję menu, aby dostosować kolory obrazu na ekranie projekcji.
- **Color Reset (Resetowanie kolorów)** wybierz tę pozycję menu, aby zresetować tryb kolorów obrazu na ekranie projekcji.

### **Display (Ekran)**

Za pomocą tego menu można dostosować ustawienia wyświetlania obrazu na ekranie projekcji.

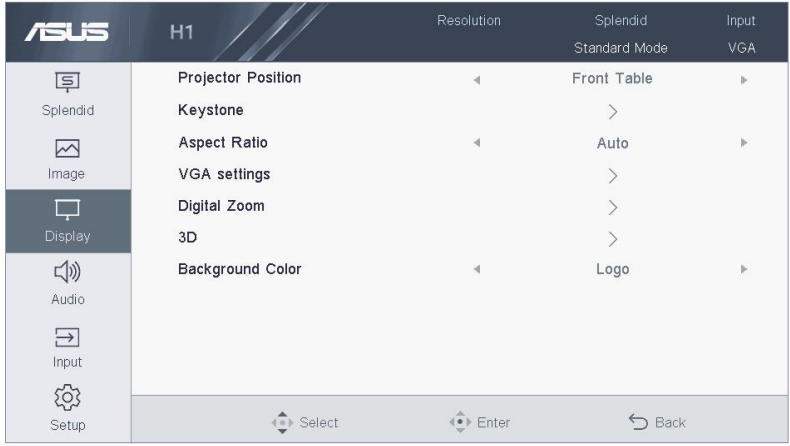

- **Projection Position (Pozycja projekcji)**  pozycja ta umożliwia zmianę położenia obrazu wyświetlanego na ekranie zgodnie z bieżącą lokalizacją projektora LED.
- **Keystone**  Wybierz tę pozycję, aby wykonać korekcję zniekształceń trapezowych obrazu na ekranie projekcji.
- **Aspect Ratio (Współczynnik proporcji)**  Wybierz tę pozycję, aby dostosować współczynnik proporcji obrazu na ekranie projekcji.
- **VGA settings (Ustawienia VGA)** wybierz tę pozycję, aby dostosować ustawienia wyświetlania z portu VGA.

**UWAGA:** Pozycja ta jest dostępna tylko wtedy, gdy projektor LED jest podłączony do urządzenia za pomocą kabla VGA.

- **Digital Zoom (Zoom cyfrowy)** pozycja ta umożliwia powiększenie, zmniejszenie i przesunięcie obrazu na ekranie projekcji.
- **3D** wybierz tę pozycję menu, aby dostosować ustawienia obrazu 3D na ekranie projekcji.
- **Kolor tła** wybierz tę pozycję menu, aby dostosować kolor tła obrazu na ekranie projekcji.

### **Input (Wejście)**

Za pomocą tego menu można wybrać źródło sygnału wejściowego projektora LED.

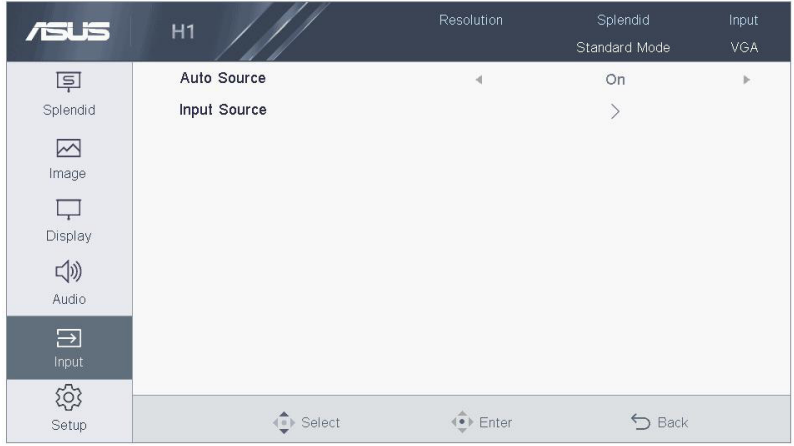

- **Auto Source (Źródło automatyczne)**  pozycja ta umożliwia włączenie lub wyłączenie funkcji automatycznego ustawiania źródła. Włączenie tej funkcji zapewni automatyczne wykrywanie urządzeń podłączonych do projektora LED.
- **Input Source (Źródło wejścia)** pozycja ta umożliwia ręczne wybranie źródła sygnału wejściowego projektora LED.

### **Konfiguracja**

Za pomocą tego menu można skonfigurować ustawienia systemu projektora LED.

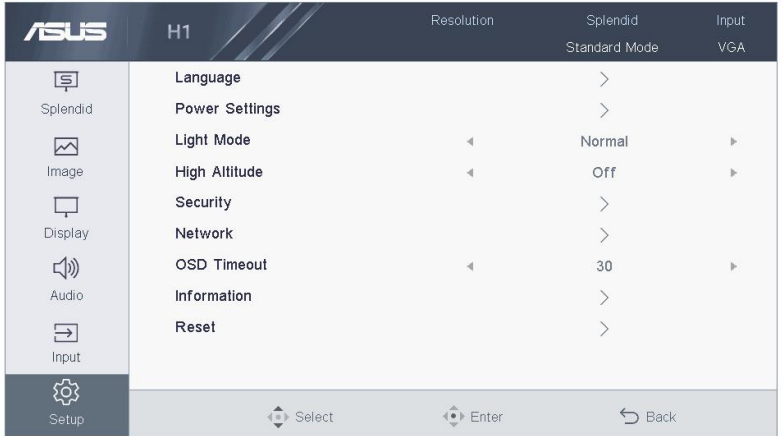

- **Language (Język)** pozycja ta umożliwia wybranie języka menu ekranowego projektora LED.
- **Power Settings (Ustawienia zasilania)**  pozycja ta umożliwia konfigurację ustawień zasilania.

**UWAGA:** Opcja **DC 5V Out (Wyjście DC 5 V)** w podmenu umożliwia określenie, czy port USB ma zapewniać zasilanie po wyłączeniu projektora.

- **Light Mode (Tryb źródła światła)** pozycja ta umożliwia wybranie trybu źródła światła projektora.
- **High Altitude (Duża wysokość)**  pozycja ta umożliwia dostosowanie prędkości wentylatora w zależności od otoczenia.

**On (Wł.):** Większa prędkość wentylatora w przypadku wysokiej temperatury, wilgotności lub dużej wysokości.

**Off (Wył.):** Standardowa prędkość wentylatora w normalnych warunkach.

• **Security (Zabezpieczenia)** — pozycja ta umożliwia zmianę, włączenie lub wyłączenie hasła zabezpieczającego.

#### **Password Protection (Ochrona hasłem)**

**On (Wł.):** Włączenie projektora LED i przejście do menu Security (Zabezpieczenia) wymaga wprowadzenia hasła.

**Off (Wył.):** Hasło nie jest wymagane.

#### **Change Password (Zmień hasło)**

Wykonaj instrukcje ekranowe w celu zmiany hasła. (Hasło domyślne: naciśnij strzałki [w górę-w dół-w lewo-w prawo] na panelu sterowania).

#### **UWAGA:**

- **•** Po zmianie hasła należy nacisnąć przycisk **Back (Wstecz)**, aby zapisać nowe hasło i wyjść.
- **•** Należy pamiętać o zapisaniu hasła i schowaniu go w bezpiecznym miejscu.

• **Network (Sieć)** — pozycja ta umożliwia konfigurację ustawień sieciowych.

**UWAGA:** Podmenu jest dostępne tylko wtedy, gdy do projektora LED podłączony jest kabel sieciowy.

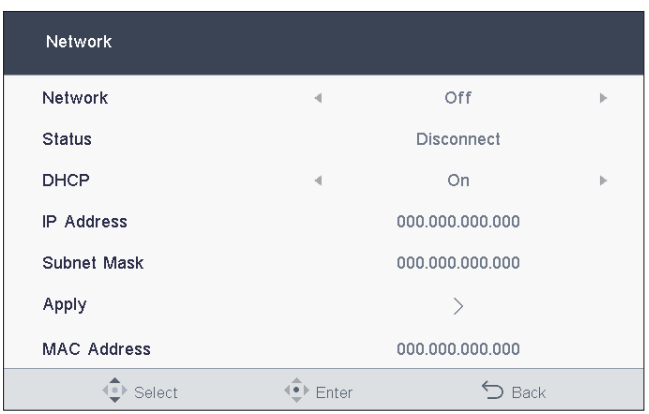

#### **Network (Sieć)**

Pozycja ta umożliwia określenie, czy po wyłączeniu projektora LED sieć ma być włączona czy wyłączona.

#### **Status (Stan)**

Bieżący stan sieci.

#### **DHCP**

Pozycja ta umożliwia włączenie lub wyłączenie ustawień DHCP.

**On (Wł.):** Adres IP i maska podsieci są automatycznie przypisywane przez sieć.

**Off (Wył.):** Ręczne ustawianie adresu IP i maski podsieci.

#### **Apply (Zastosuj)**

Po ręcznym wprowadzeniu adresu IP lub maski podsieci wybierz pozycję **Apply (Zastosuj)**, a następnie opcję **Yes (Tak)**, aby zapisać zmiany.

#### **MAC Address (Adres MAC)**

Bieżący adres MAC projektora LED. (Projektor obsługuje dwa systemy zdalnego sterowania: RoomView i X-Panel).

- **OSD Timeout (Limit czasu menu OSD)** pozycja ta umożliwia ustawienie liczby sekund do zniknięcia menu ekranowego z ekranu projekcji.
- **Information (Informacje)** wybierz tę pozycję menu, aby wyświetlić zestawienie informacji o projektorze LED.
- **Reset (Resetuj)**  pozycja ta umożliwia zresetowanie wszystkich wybranych aktualnie ustawień projektora LED.

**UWAGA:** Należy poczekać co najmniej osiem (8) sekund na ukończenie procesu resetowania, a następnie należy wybrać ponownie język.

### <span id="page-49-0"></span>**Wyłączanie projektora LED**

1. Naciśnij przycisk zasilania.

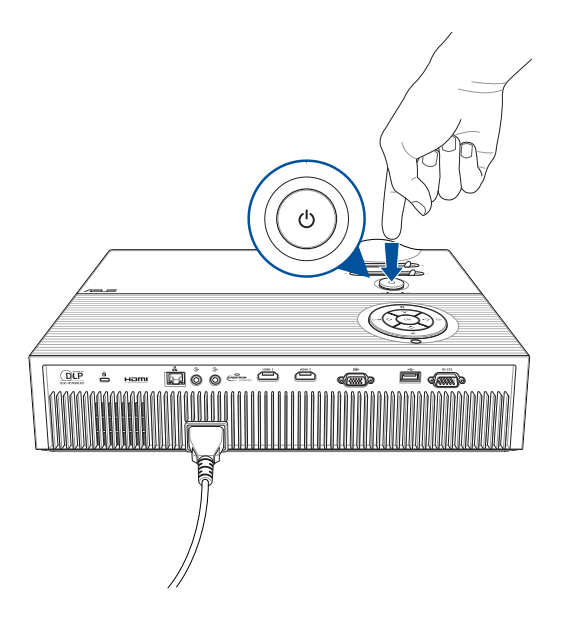

2. Po pojawieniu się poniższego ekranu ponownie naciśnij przycisk zasilania, aby całkowicie wyłączyć projektor LED.

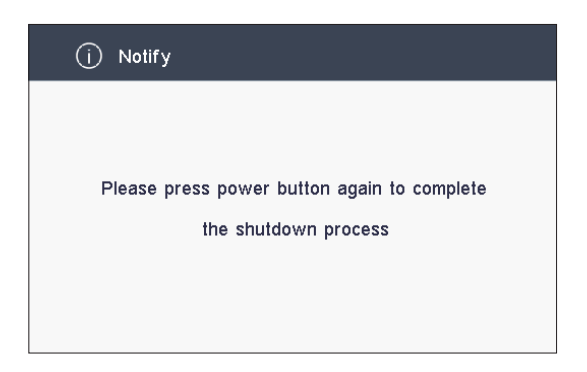

### <span id="page-50-0"></span>**Korzystanie z okularów 3D**

Projektor LED obsługuje technologię 3D, rozszerzając tym samym funkcje oglądania.

**WAŻNE!** Należy kupić okulary 3D DLP Link. Pliki 3D muszą być zgodne z formatem 3D.

**UWAGA:** Szczegółowe informacje na temat wyświetlania plików 3D można znaleźć w podręczniku użytkownika dołączonym do okularów 3D.

Aby wyświetlić pliki 3D:

1. Odtwórz plik 3D, a następnie przejdź kolejno do pozycji **Display (Ekran)** > **3D** w menu projektora LED.

**UWAGA:** Dla trybu 3D domyślnie ustawiona jest opcja **Automatycznie**.

2. Wybierz opcję **Auto (Automatycznie)**, aby zapewnić automatyczne dostosowywanie trybu 3D projektora LED do plików 3D.

**UWAGA:** Jeśli projektor LED nie określi trybu do zastosowania, tryb 3D należy ustawić ręcznie.

**WAŻNE!** Aby wyłączyć tryb 3D, należy ponownie ustawić dla niego opcję **Off (Wył.)**.

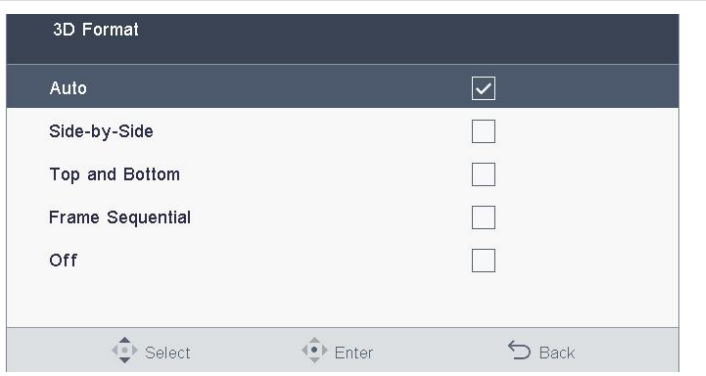

### <span id="page-51-0"></span>**Wersje wielojęzyczne**

Pobierz inne wersje językowe niniejszego podręcznika elektronicznego, za pośrednictwem strony: **https://www.asus.com/support**

<span id="page-52-0"></span>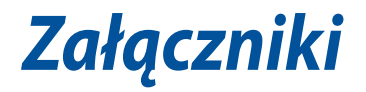

### <span id="page-53-0"></span>**Zgodność i deklaracja zgodności z ogólnoświatowymi przepisami ochrony środowiska**

Firma ASUS wprowadza koncepcje ekologii podczas projektowania i produkcji produktów, a także zapewnia, że na każdym etapie cyklu żywotności produktu ASUS, będzie on zgodny z ogólnoświatowymi przepisami ochrony środowiska. Dodatkowo, ASUS udostępnia odpowiednie informacje, w oparciu o wymagania przepisów.

Sprawdź stronę sieci web http://csr.asus.com/english/Compliance.htm w celu uzyskania informacji opracowanych w oparciu o wymagania przepisów, z którymi są zgodne produkty ASUS:

**Japońskie deklaracje materiałowe JIS-C-0950 EU REACH SVHC Koreańskie przepisy RoHS**

### **Recycling ASUS/Usługi zwrotu**

Programy recyklingu i zwrotu ASUS wiążą się z naszym dążeniem do zapewnienia zgodności z najwyższymi wymaganiami dotyczącymi ochrony środowiska. Wierzymy w celowość dostarczania rozwiązań, umożliwiających recykling naszych produktów, baterii, innych komponentów oraz materiałów pakujących. Szczegółowe informacje dotyczące recyklingu w różnych regionach, można uzyskać pod adresem http://csr.asus.com/english/Takeback.htm.

### <span id="page-54-0"></span>**Dane techniczne projektora LED seria H1**

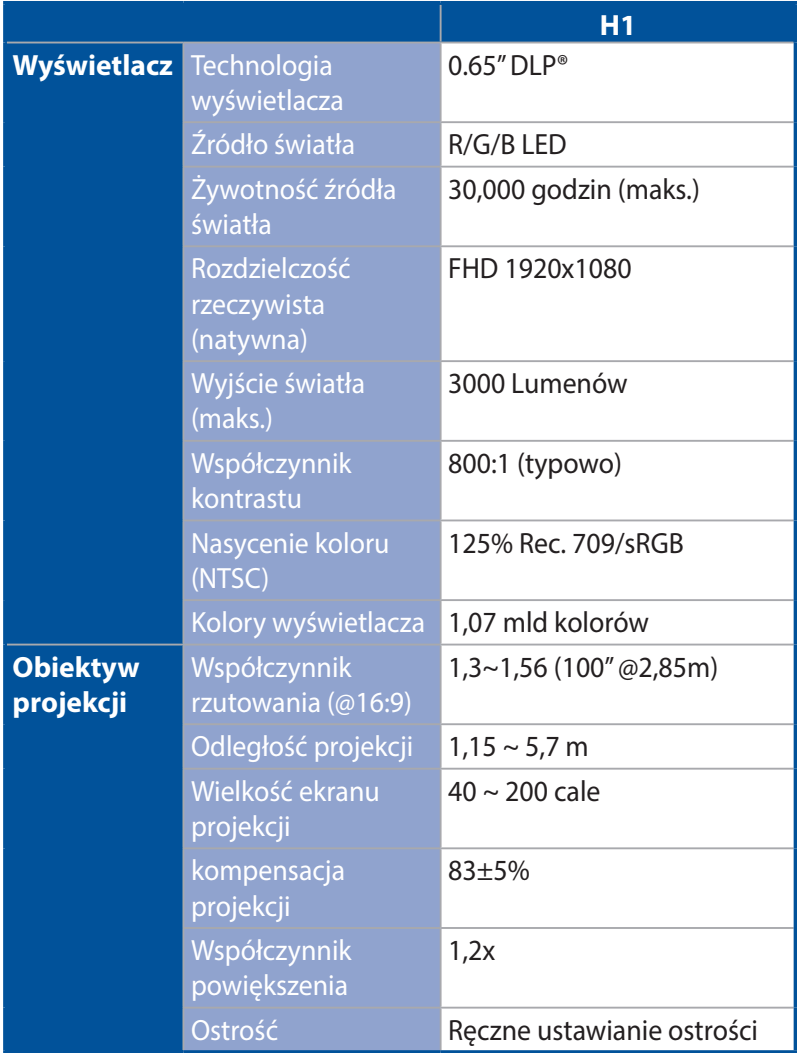

*(cd. na następnej stronie)*

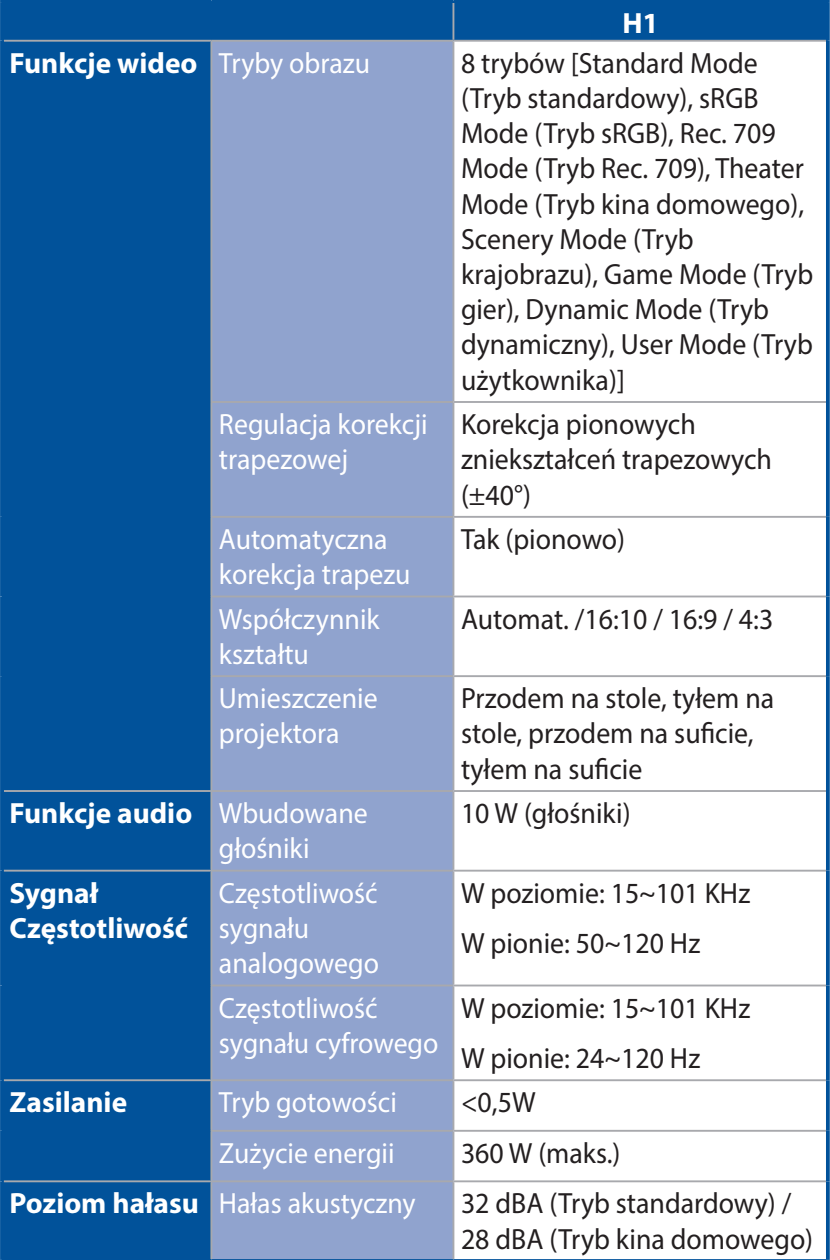

*(cd. na następnej stronie)*

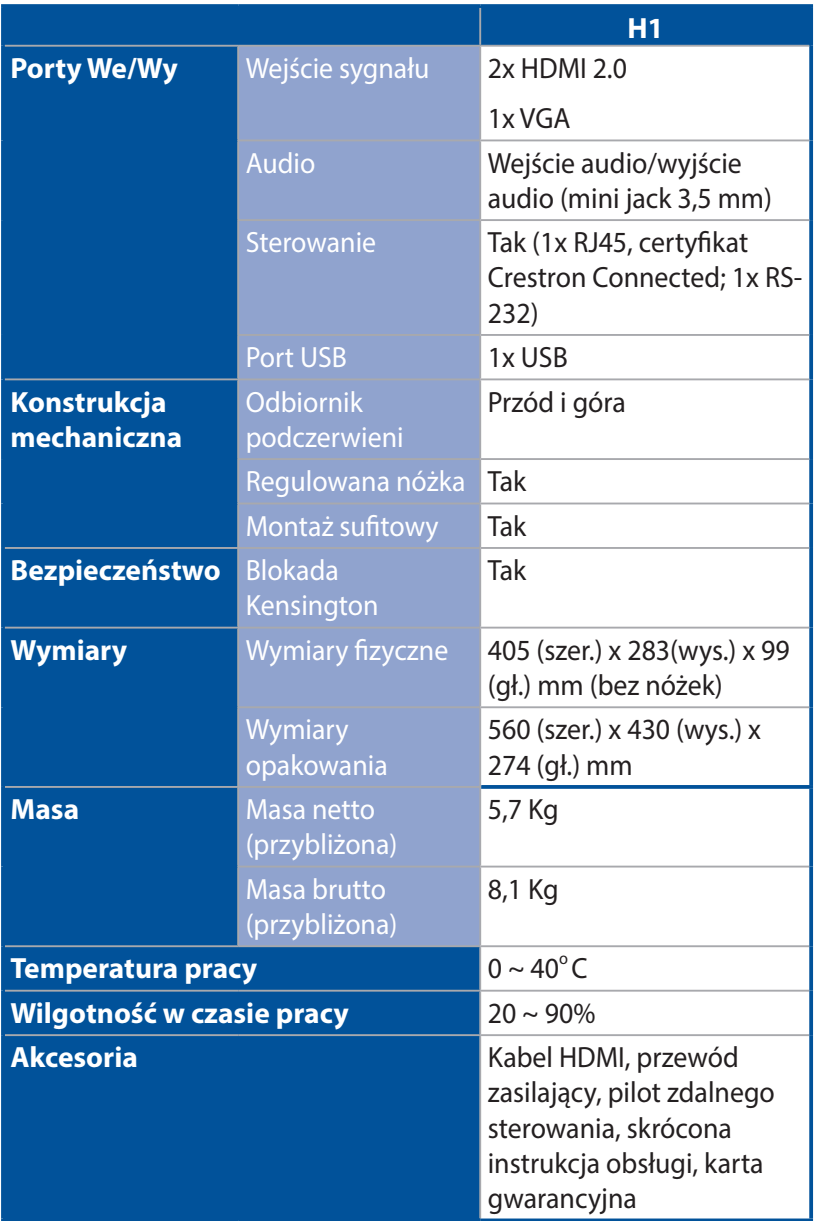

- \* Dane techniczne mogą zostać zmienione bez powiadomienia.
- \*\* Dostępność produktu zależy od regionu.
- \*\* Wszystkie marki i nazwy produktów wymienione są znakami handlowymi ich odpowiednich właścicieli.

### <span id="page-57-0"></span>**Obsługa taktowania komputera VGA**

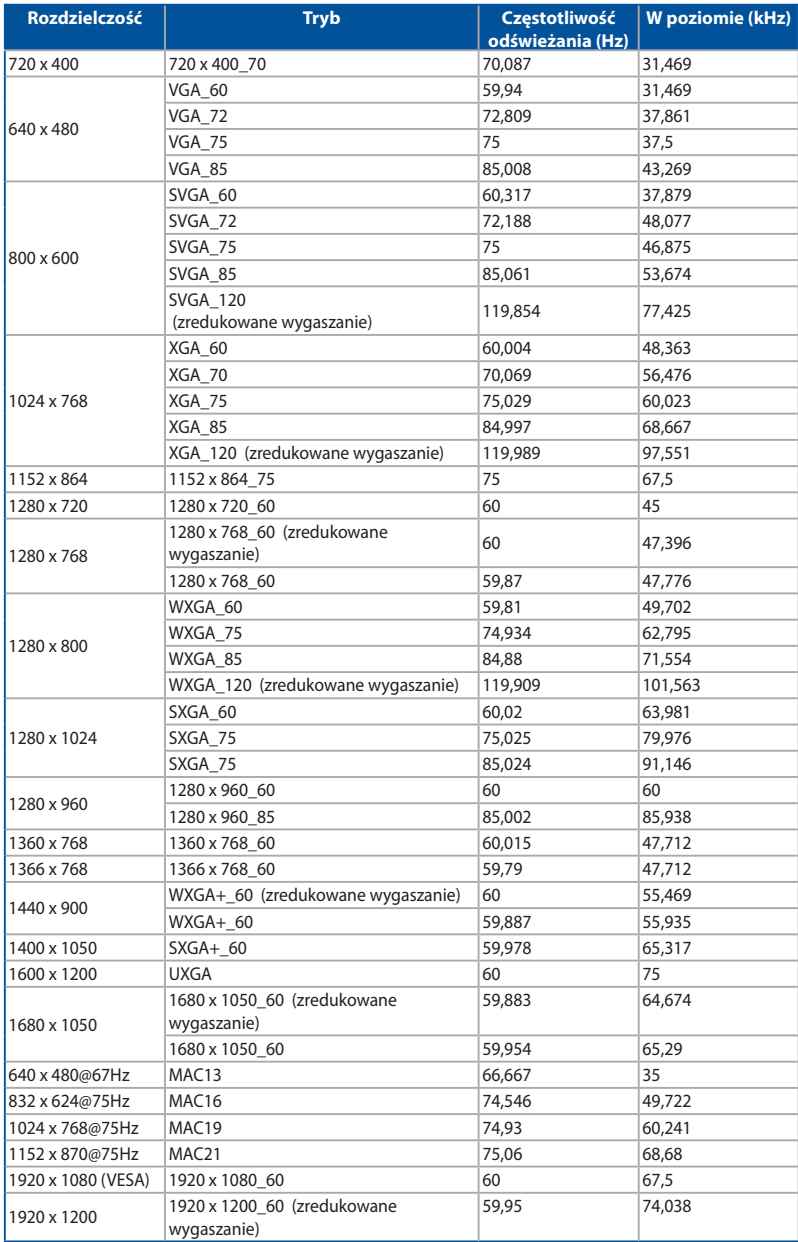

### **Taktowanie sygnałów wideo 3D (tylko HDMI)**

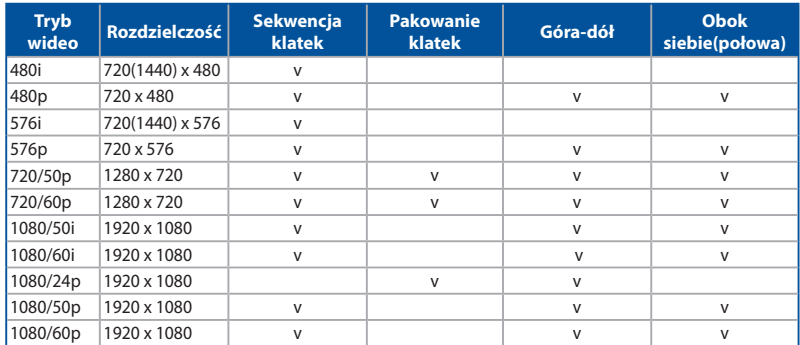

### **HDMI (PC)**

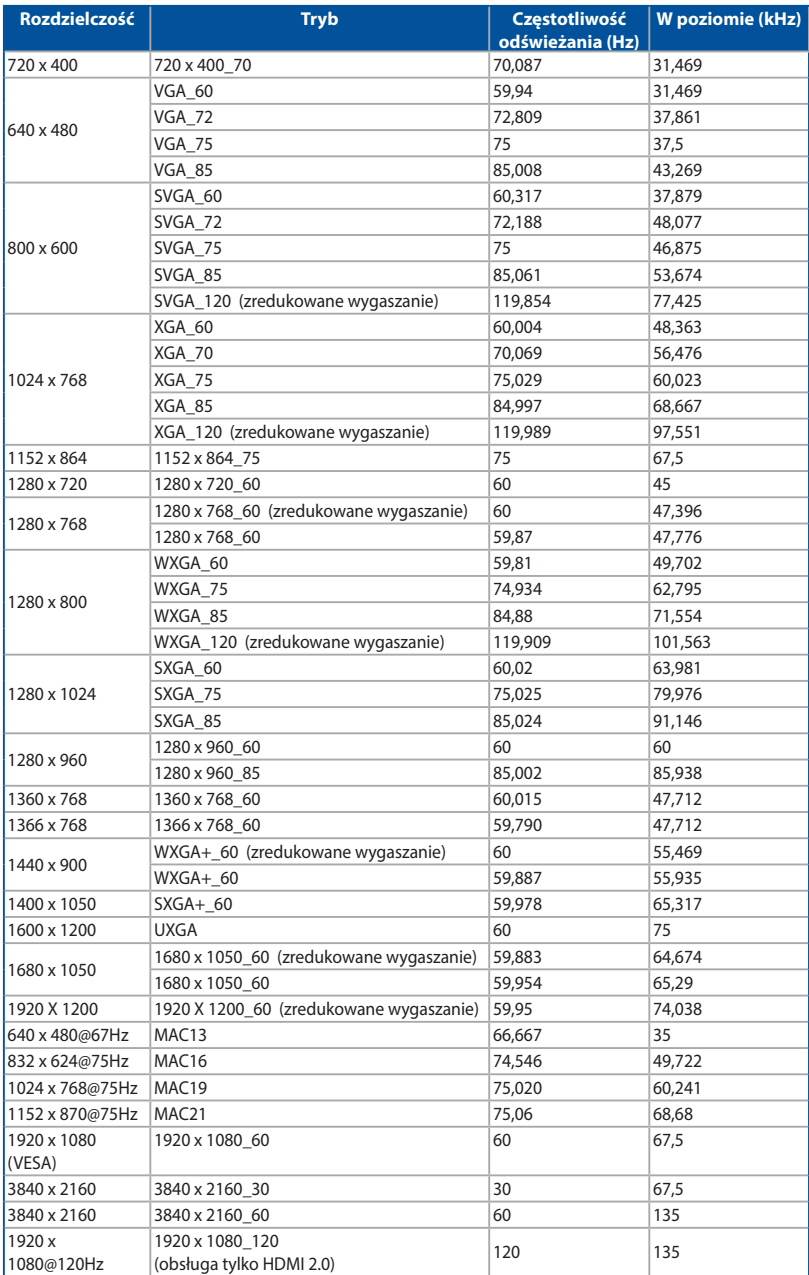

### **HDMI (wideo)**

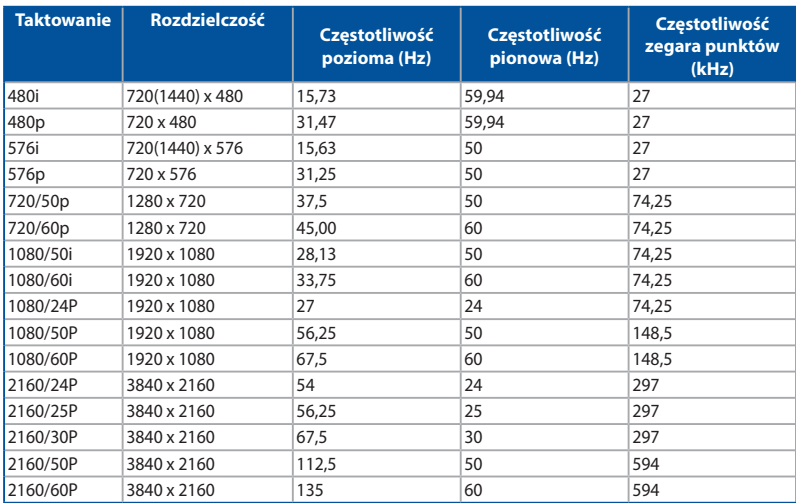

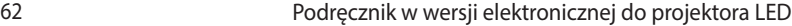

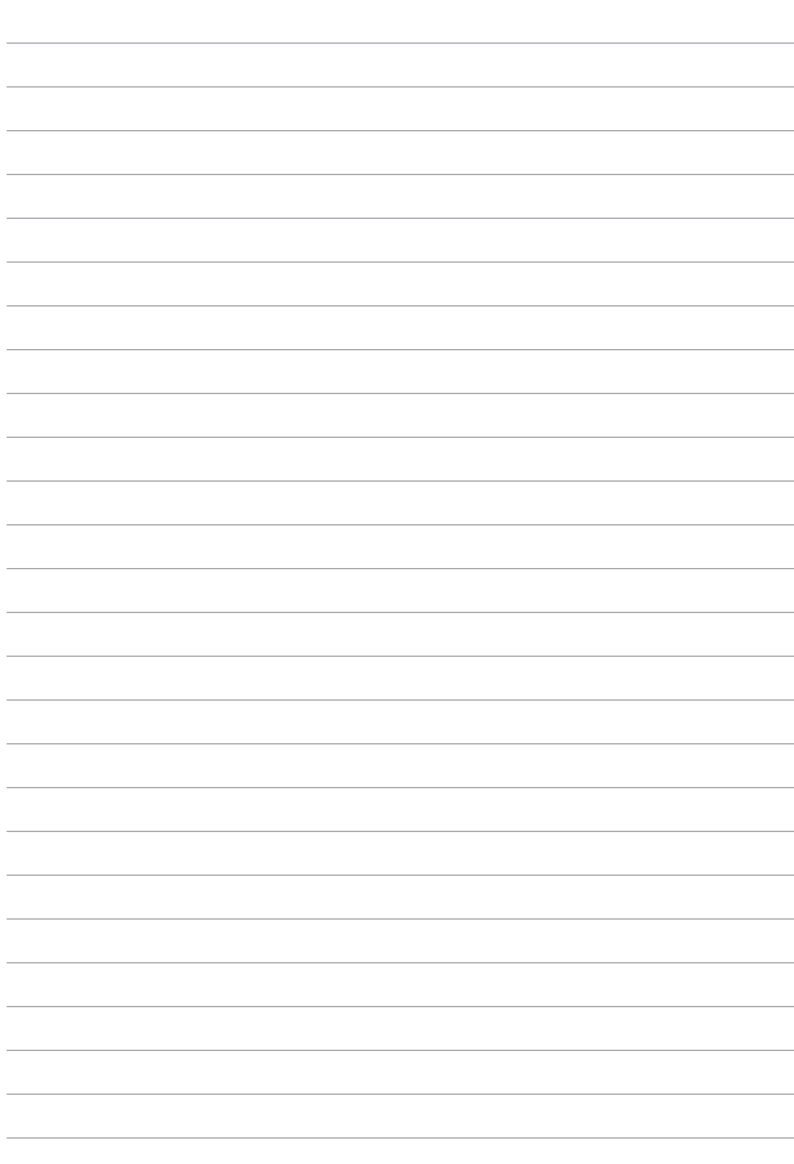